# 515-EMD-002 Revision 03

# HDF-EOS to GeoTIFF Conversion Tool (HEG) User's Guide for Data Pool

# **Technical Paper**

#### March 2006

Prepared under contract NAS5-03098

| RESPONSIBLE ENGINEER                              |   |    |     |
|---------------------------------------------------|---|----|-----|
| Jatrees J. Co                                     | 3 | 21 | 06  |
| Kathleen Carr, Tony Fu                            |   | D  | ate |
| <b>EOSDIS Maintenance and Development Project</b> |   |    |     |

SUBMITTED BY

| lett | 3 | 2 | 0 |
| Arthur Cohen | Date
| EOSDIS Maintenance and Development Project |

Raytheon Company Upper Marlboro, Maryland

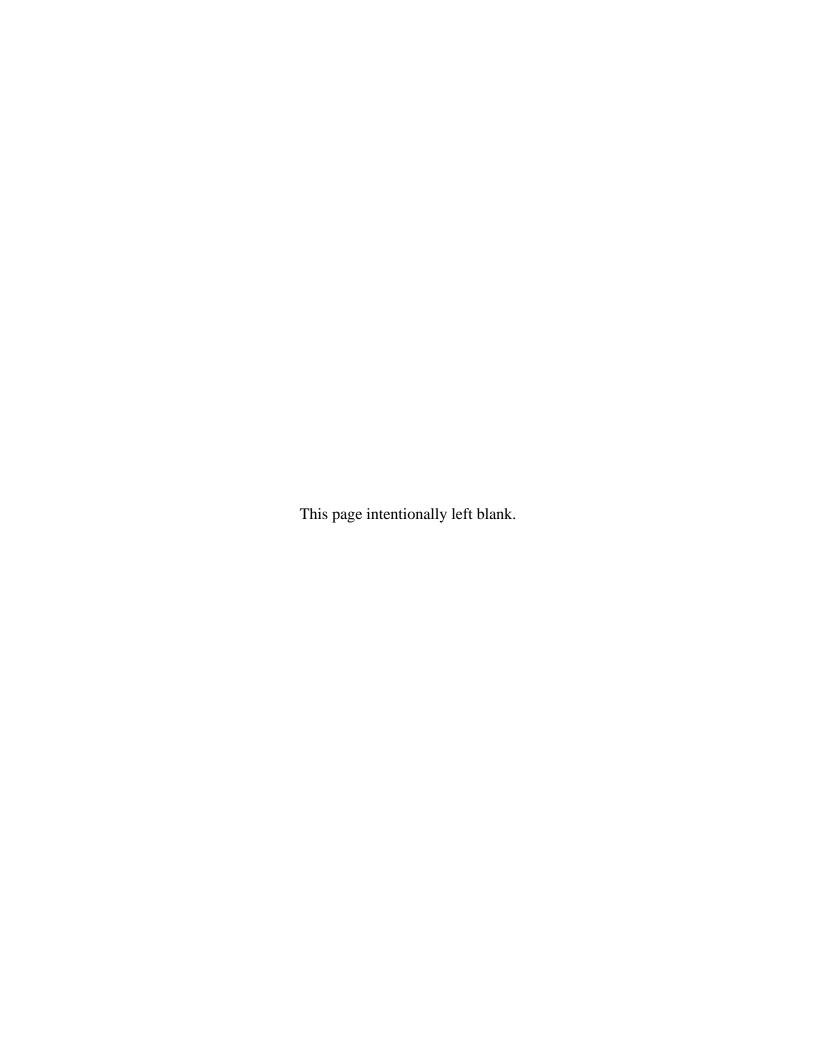

## **Preface**

The EMD program, under the auspices of NASA's Earth Observing System (EOS), provides a tool for the conversion of HDF-EOS formatted granules to Geographical Information System (GIS) compatible formats, such as GeoTIFF. The initial focus of the tool's development is to provide conversion services for standard HDF-EOS science products produced by the MODIS, MISR and ASTER instruments. The tool is available online through the EOS Data Pools, and is also available as a stand-alone product which can be downloaded to a user workstation.

Technical Points of Contact within EOS are:

Kathleen L. Carr, Kathleen\_Carr@raytheon.com

Abe Taaheri, Ebraahim\_Taaheri-NR@raytheon.com

Cid Praderas, Cid\_Praderas-NR@raytheon.com

Any questions should be addressed to:

Data Management Office The EMD Project Office Raytheon Company 1616 McCormick Drive Upper Marlboro, MD 20774-5301 This page intentionally left blank.

## **Abstract**

The HDF-EOS to GeoTIFF Conversion Tool (HEG) has been developed to allow users of EOS data to convert that data from HDF-EOS to GeoTIFF format for use in GIS application tools. The HEG also provides users the ability to convert EOS data from its original map projection to a user-specified map projection, and to request subsets of EOS data products by spatial coordinates or band specification. The tool is available online through the EOS Data Pools, and is also available as a stand-alone product which can be downloaded to a user workstation. This document is a user's guide for the Data Pool version of the HEG tool.

Keywords: HDF-EOS, GeoTIFF, GIS, Subsetter

This page intentionally left blank.

# **Contents**

# **Preface**

## **Abstract**

# 1. Introduction

1.1

| 1.1 | Identification                                                                           | 1-1  |
|-----|------------------------------------------------------------------------------------------|------|
| 1.2 | Scope                                                                                    | 1-1  |
| 1.3 | Purpose and Objectives                                                                   | 1-1  |
| 1.4 | Document Organization                                                                    | 1-1  |
|     | 2. Related Documentation                                                                 |      |
| 2.1 | Parent Documents                                                                         | 2-1  |
| 2.2 | Related Documents                                                                        | 2-1  |
|     | <ul><li>3. Operations Concept</li><li>4. Using the HEG through the EOS Data Po</li></ul> | ools |
| 4.1 | Data Pool Overview                                                                       | 4-1  |
| 4.2 | HEG usage overview                                                                       | 4-1  |
| 4.3 | HEG Conversions via the Results Page                                                     | 4-3  |
| 4.4 | HEG Conversions via the Shopping Cart                                                    | 4-9  |
|     | 4.4.1 Choosing an output format                                                          | 4-10 |
|     | 4.4.2 Choosing an output projection                                                      |      |
|     | 4.4.3 Band Subsetting                                                                    | 4-13 |
|     | 4 4 4 6 4 1 6 1 44                                                                       |      |
|     | 4.4.4 Spatial Subsetting                                                                 | 4-15 |

|       | 4.4.5         | Completing the Order                                            | 4-19 |
|-------|---------------|-----------------------------------------------------------------|------|
| 4.5   | Order         | Output                                                          | 4-22 |
| 4.6   | Special Cases |                                                                 | 4-25 |
|       | 4.6.1         | HDF-EOS format, No Change projection                            | 4-25 |
|       | 4.6.2         | Automatic Reprojection                                          | 4-25 |
|       | 4.6.3         | Conversion of MISR data sets                                    | 4-25 |
| 4.7   | HEG (         | Order Submission Errors                                         | 4-25 |
|       | 4.7.1         | Invalid combinations of conversion options                      |      |
|       | 4.7.2         | Large Orders                                                    | 4-30 |
|       |               | List of Figures                                                 |      |
| Figur | e 1. Sea      | rch results of drill-down                                       | 4-2  |
| Figur | e 2. Coi      | nverter Dialog                                                  | 4-4  |
| Figur | e 3. Coi      | nverter Dialog with Projection Parameters (PS Projection)       | 4-6  |
| Figur | e 4. Ord      | ler Acknowledgment Page                                         | 4-7  |
| Figur | e 5. HE       | G Conversion Order Completion Notification Email                | 4-8  |
| Figur | e 6. Sho      | opping cart containing two AST_L1B.3 granules                   | 4-10 |
| Figur | e 7. Cho      | oosing an output projection                                     | 4-11 |
| Figur | e 8. Pro      | jection Input Parameter Dialog (Geographic)                     | 4-12 |
| Figur | e 9. Pro      | jection Input Parameter Dialog (Lambert's Equal Area Azimuthal) | 4-13 |
| Figur | e 10. Ba      | and Subsetting Dialog (AST_L1B granule)                         | 4-14 |
| Figur | e 11. Sł      | nopping cart with HEG conversion selections                     | 4-15 |
| Figur | e 12. Re      | esults page containing a single MI1B2T version 2 granule        | 4-16 |
| Figur | e 13. M       | etadata XML file for MI1B2T.2 granule                           | 4-17 |
| Figur | e 14. Sp      | patial Subsetting Dialog                                        | 4-18 |
| Figur | e 15. Sł      | nopping cart with HEG options selected for MI1B2T.2 granule     | 4-19 |
| Figur | e 16. M       | edia Options                                                    | 4-20 |
| Figur | e 17. De      | ownload Profile                                                 | 4-21 |
| Figur | e 18. O       | rder Acknowledgment                                             | 4-22 |

| Figure 19. | Directory listing for sample HEG order                                                | 4-23 |
|------------|---------------------------------------------------------------------------------------|------|
| Figure 20. | Sample ConverterSynopsis.txt file                                                     | 4-24 |
| Figure 21. | Mixed Shopping with HEG Options Selected                                              | 4-26 |
| Figure 22. | Conversion Selection Alert                                                            | 4-27 |
| Figure 23. | Modified Shopping Cart                                                                | 4-28 |
| Figure 24. | Modified Shopping Cart with Band and Spatial Subsetting Selected for MI1B2T.2 Granule | 4-29 |
| Figure 25. | Order Acknowledgment for Mixed Order                                                  | 4-30 |
| Figure 26. | Order Submission Warning Dialog                                                       | 4-31 |

# **Appendix A. List of Supported Data Sets**

Appendix B. State Plane Zones and Values

**Appendix C. Sample Output Metadata** 

**Appendix D. Data Pool HEG Error Codes and Responses** 

This page intentionally left blank.

## 1. Introduction

#### 1.1 Identification

The HDF-EOS to GeoTIFF Conversion Tool (HEG) Users Guide for Data Pool was prepared under the Earth Observing System Data and Information System (EOSDIS) Maintenance and Development Contract (NAS5-03098).

## 1.2 Scope

This document is a Users Guide for the Data Pool version of the HDF-EOS to GeoTIFF Conversion Tool (HEG) software.

## 1.3 Purpose and Objectives

This document provides users of the Data Pool HEG with a description of how to use the Data Pool web interface to place orders for HEG conversion of data in the EOS Data Pools, and how HEG conversion orders are processed and delivered. This document should be used in conjunction with online help text and tutorials available with the Data Pool web interface.

## 1.4 Document Organization

This document is organized as follows:

- Section 1. Introduction
- Section 2. Related Documentation
- Section 3. Operations Concept
- Section 4. Using the HEG through the EOS Data Pools
- Appendix A. List of supported data sets
- Appendix B. State Plane Zones and Values
- Appendix C. Sample Output Metadata
- Appendix D. Data Pool HEG Error Codes and Responses

This page intentionally left blank.

# 2. Related Documentation

## 2.1 Parent Documents

The following documents are the parents from which this document's scope and content are derived:

none

### 2.2 Related Documents

The following documents are referenced within this technical paper, or are directly applicable, or contain policies or other directive matters that are binding upon the content of this document.

| 333-EMD-001 | Release 7 SCF Toolkit Users Guide for the ECS Project                                     |
|-------------|-------------------------------------------------------------------------------------------|
| 170-EMD-001 | HDF-EOS Library User's Guide Volume 1: Overview and Examples                              |
| 170-EMD-002 | HDF-EOS Library User's Guide Volume 2: Function Reference Guide                           |
| 515-EMD-001 | HDF-EOS to GeoTiff Conversion Tool (HEG) Standalone User's Guide                          |
|             | HDF User's Guide, V 4.1r5, NCSA, U of Illinois, Campaign, IL, 2001                        |
|             | HDF Specification and Developer's Guide, V 4.1r5, NCSA, U of Illinois, Campaign, IL, 2001 |
|             | HDF Reference Manual, V 4.1r5, NCSA, U of Illinois, Campaign, IL, 2001                    |
| none        | An Album of Map Projections, USGS Professional Paper 1453,<br>Snyder and Voxland, 1989    |
| none        | Map Projections - A Working Manual, USGS Professional Paper 1395, Snyder, 1987            |

This page intentionally left blank.

# 3. Operations Concept

EOS Terra and Aqua, launched in December 1999 and May 2002 respectively, carry instruments which provide observations of the earth at many wavelengths and spatial resolutions. The data are used to provide scientists, policy makers and others with a continuous record of parameters used to characterize, for example, land use, pollutant transport and climate change.

The standard format for EOS instrument data is HDF-EOS, which is derived from the National Center for Supercomputers (NCSA) HDF format. HDF is a self-describing, portable format for scientific data. HDF-EOS applies standards for attaching geolocation and temporal information to scientific data. Most EOS data products are stored and distributed in this format. HDF-EOS files also contain core and product-specific metadata. The former metadata are also stored in databases for user search and access.

HDF-EOS is not generally usable in common GIS application tools such as ArcInfo, ENVI and ERDAS. The HDF-EOS to GeoTIFF Conversion Tool (HEG) has been developed to allow users of EOS data to convert that data from HDF-EOS to GeoTIFF format for use in GIS application tools. The HEG also provides users the ability to convert EOS data from its original map projection to a user-specified map projection and to request subsets of EOS data products by spatial coordinates or band specification.

The HEG is available as a standalone tool to be run on an end user's workstation against the user's local directory of EOS data products, and is also available publicly online at the EOS Distributed Active Archive Centers (DAACs), where it can be run against EOS data in the DAAC's Data Pool. The Standalone HEG may be run from the command line or via the Standalone HEG GUI. The Data Pool HEG is available through the Data Pool web search and order interface at each DAAC.

This document describes usage of the Data Pool version of the HEG. Refer to 515-EMD-001, HDF-EOS to GeoTiff Conversion Tool (HEG) Standalone User's Guide, for instructions on usage of the Standalone version of the HEG.

This page intentionally left blank.

# 4. Using the HEG through the EOS Data Pools

#### 4.1 Data Pool Overview

The Data Pool is a large disk cache at each EOS Distributed Active Archive Center (DAAC) that contains frequently used data from the DAAC's EOS archive. The contents of this cache are tuned to the needs of each DAAC's user community. The goal of the Data Pool is to increase the distribution capacity of EOS data by significantly reducing the need to access tape archives. Users may access data in the Data Pool directly via FTP, or using a web interface.

The Data Pool web interface employs a simple 'drill-down' paradigm which allows users to continuously refine search criteria until a desired results set is achieved. All data "granules" in the results set are displayed on a results page. Data granules may be downloaded directly from the results page with or without HEG conversion, or may be grouped with other search results in a shopping cart, where ftp or media distribution are available. HEG conversion is available from the shopping cart for ftp distribution.

This chapter describes how to request HEG conversion for granules in a user's Data Pool web interface results set. It will not, however, describe the basic usage of the drill down interface to produce the results set. If the user is not already familiar with how to use the Data Pool web interface to search for data of interest, help text and tutorial text are available online.

# 4.2 HEG usage overview

HEG conversion options are available for many, but not all, EOS data types. (See Appendix A for a list of data types currently supported by the HEG). If a data type is eligible for HEG conversion, the HEG Converter Icon will be displayed in the rows for granules of that data type on the search results page.

There are four types of HEG conversion operations which are supported by the Data Pool HEG. These are format conversions, projection conversions, spatial subsetting, and band subsetting. These types of conversions may be selected individually or in combination with each other (e.g., the user may request a format conversion only, or a format conversion combined with a projection conversion, or a format conversion combined with spatial subsetting, etc.) Not all types of conversions and conversion options are available for each data type; only the applicable ones will be presented on the Data Pool web interface.

The Data Pool HEG supports two options for format conversion: HDF-EOS (i.e., the data remains in its original EOS format), and GeoTIFF. GeoTIFF is a TIFF (Tagged Image File Format) based interchange format for georeferenced raster imagery. GeoTIFF formatted data is accepted as input by common GIS applications such as ArcInfo, ENVI and ERDAS.

The Data Pool HEG supports reprojection of input data to the following output projections: Geographic, Sinusoidal, Universal Transverse Mercator (UTM), Transverse Mercator (TM),

Polar Stereographic (PS), Lambert's Equal Area Azimuthal, Lambert's Conformal Conic, and State Plane Coordinate system (See Appendix B for a listing of State Plane Zones and Values). When choosing a reprojection option, users may accept default projection parameter values, or may override the defaults by providing projection parameter information.

Spatial subsetting and/or band subsetting of the input data is also supported by the Data Pool HEG. To perform spatial subsetting, the user must provide bounding box coordinates. To perform band subsetting, the user chooses one or more available bands from a pick list. Note that users are REQUIRED to select spatial and/or band subsetting when performing HEG conversions for granules from certain data types such as MISR data types.

Products of Data Pool HEG conversion requests are stored for a finite time period in an order directory at the host DAAC. The user receives an email indicating that the HEG conversion request is complete. The email provides links to the order directory, from which the user may download the HEG converted products. The email also informs the user of the order expiration date, after which the order directory will no longer be available.

Descriptions of how to submit HEG conversion requests in this chapter assume that the user has already performed a drill down search using the Data Pool web interface. Results of the user's search are displayed on a "Results of Your Search" page (results page). Figure 1 shows an example of this page.

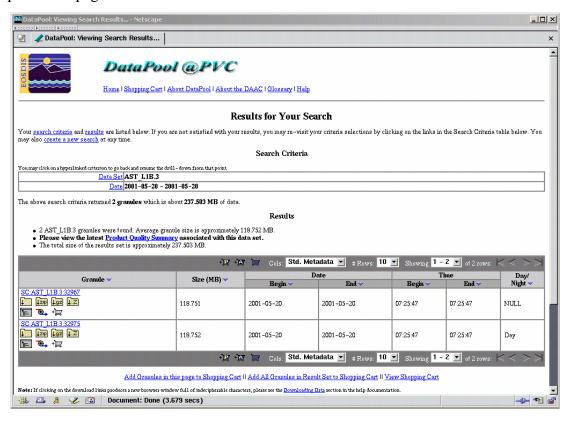

Figure 1. Search results of drill-down

HEG conversions may be requested directly on the search results page for individual granules in the results set (see section 4.3, HEG Conversions via the Results Page), or may be requested for one or more granules after all granules to be ordered have been placed in the shopping cart. (see section 4.4, HEG Conversions via the Shopping Cart).

Note that the XML File icon is displayed in each row on the results page allows the user to examine the metadata associated with the granule, in xml format. This metadata includes spatial coordinates of the granule, which may be helpful when requesting spatial subsetting of the granule with the HEG.

# 4.3 HEG Conversions via the Results Page

The user initiates a HEG conversion of a single granule by selecting the HEG Converter Icon in the result row for that granule. When selected, the Converter Dialog is displayed for that granule. (See Figure 2)

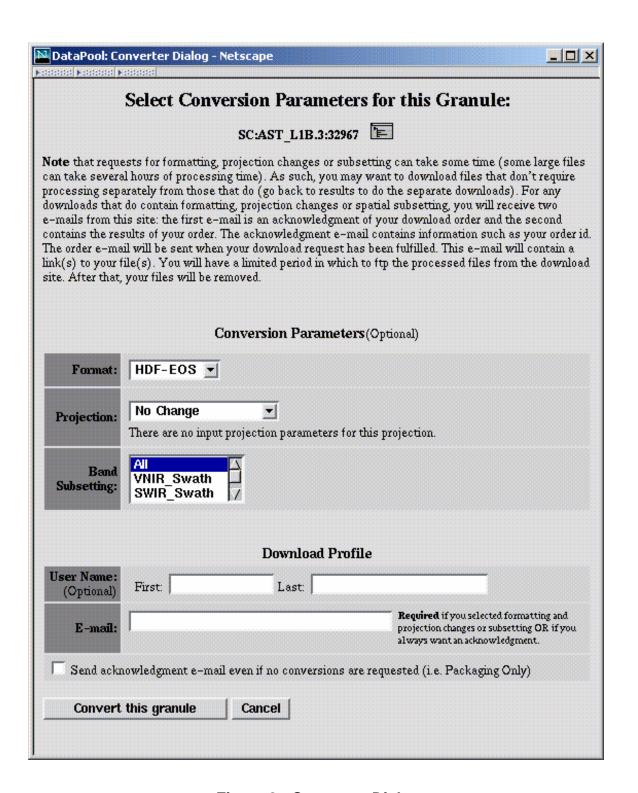

Figure 2. Converter Dialog

To convert the granule using the HEG, the user selects the output format and output projection from the pull-down lists on the dialog. For some choices of output projections, the Converter Dialog page will be redisplayed with additional input blocks allowing the user to enter parameter values associated with that projection. (See Figure 3 for an example of a Converter Dialog showing projection parameter input blocks). If the user does not enter projection parameter values, default values will be used. (Reference Chapter 1.6.4 of the HDF-EOS Library User's Guide Volume 2: Function Reference Guide, for a listing and descriptions of the U.S. Geological Survey General Cartographic Transformation Package (GCTP) Projection Parameters for HEG-supported projections. This document may be found on the SDP Toolkit website at http://newsroom.gsfc.nasa.gov/sdptoolkit/userguide.html.)

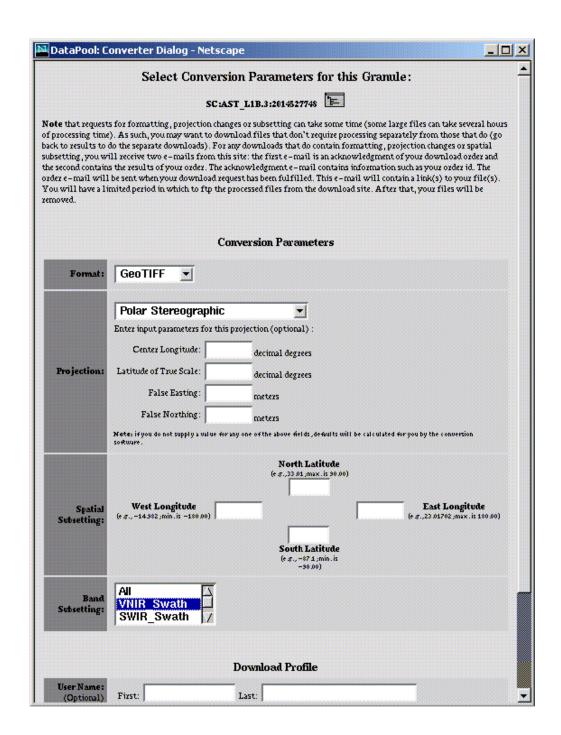

Figure 3. Converter Dialog with Projection Parameters (PS Projection)

Depending on the data type, Band and/or Spatial subsetting may also be presented as options on the Converter Dialog. In Figure 2, band subsetting is offered as an option whereas spatial subsetting is not. To perform band subsetting, the user selects one or more bands from the band pull-down list. (To select a number of consecutively listed bands, the user selects one band and then selects another band while holding down the shift key. All listed bands between and including these bands will be selected from the list. Non-consecutive bands in the list can be

selected by selecting one band at a time while pressing the control key.) The default option of 'All' on the band subsetting pull-down list means that band subsetting will not be performed.

The user then enters download profile information, including a required email address. When all the required information has been entered, the user selects "Convert This Granule". An order acknowledgement is then displayed confirming the acceptance of the HEG conversion request, and showing the details of the user's HEG conversion choices (see Figure 4). In this example, we placed an order for one AST\_L1B version 3 science granule with an output format of GeoTIFF, output projection Geographic, no Spatial Subsetting and a Band Subsetting choice of SWIR\_Swath only.

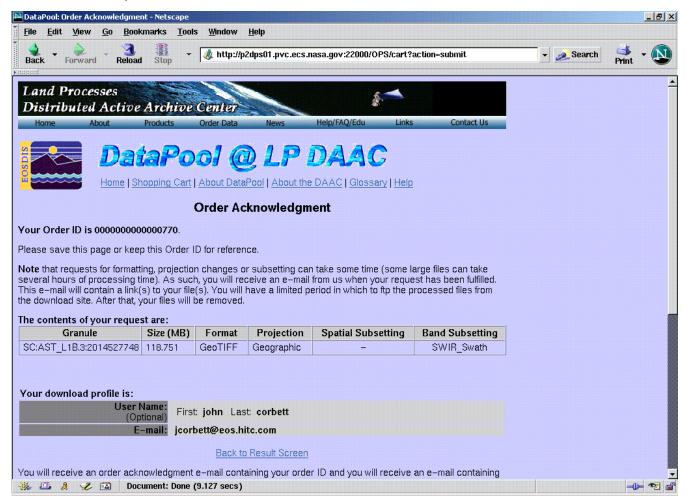

Figure 4. Order Acknowledgment Page

The user receives an Order Confirmation email stating that the HEG conversion order was placed. The email text includes the same information that is included in the order acknowledgement page in Figure 4. The order id on the acknowledgment page and in the confirmation email should be referenced in all communications with DAAC User Services about the order.

The user also receives an Order Notification email when the HEG conversion order is completed. (See Figure 5) The email notification contains links to the directory from which the converted products may be downloaded, as well as links for zip or tar files of the packaged order. The email also states when the order directory is scheduled to expire.

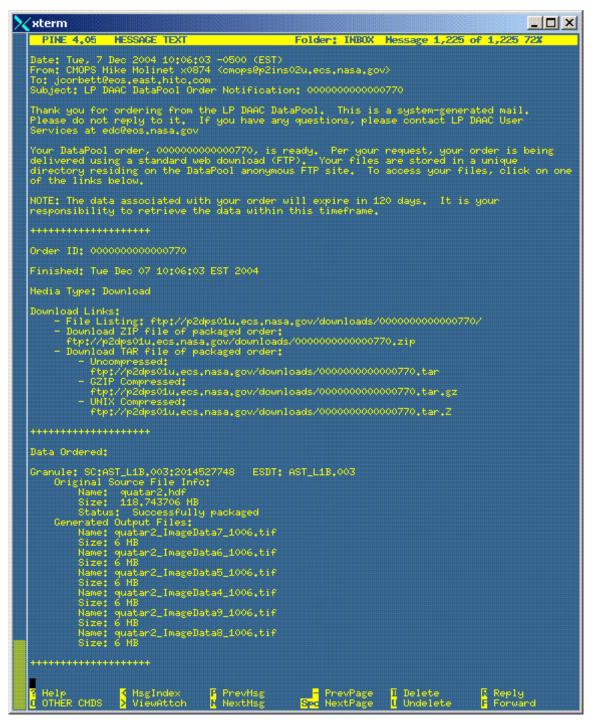

Figure 5. HEG Conversion Order Completion Notification Email

## 4.4 HEG Conversions via the Shopping Cart

The second method for submitting an order for HEG conversion allows the user to perform HEG conversion for one or more granules at the same time. To do this, the user must use the shopping cart feature of the Data Pool web interface. A single granule can be added to the shopping cart by selecting the "Add to Cart" icon ( ) next to the granule of interest on the "Results of Your Search" page (see Figure 1). The user may also add more than one granule at a time to the shopping cart using either the "Add Granules in this page to Shopping Cart" or "Add All Granules in Result Set to Shopping Cart" links. The user may continue to add granules to the shopping cart from subsequent drill down searches. When a granule is added to the shopping cart, the "Granule in Shopping Cart" icon ( ) is displayed for the granule.

Once all desired granules are placed in the shopping cart, the user may view the shopping cart by clicking on "View Shopping Cart" at the bottom of the results page, or by clicking on "Shopping Cart" in the page header.

To illustrate the conversion of granules in the shopping cart, we add the granules returned in the drill down of the two AST\_L1B.3 granules found earlier (See Figure 1) to the shopping cart. Upon entering the shopping cart, the "Your Shopping Cart" screen is displayed (see Figure 6). The XML File icon allows the user to examine the metadata associated with the science granule in xml format. The user is also presented with two pull down dialog boxes, one for choosing the output format and the other for choosing the output projection. If applicable for this data granule, the Spatial Subsetting and Band Subsetting icons are also presented, and may be used to invoke the corresponding subsetting icon is available. An example illustrating the use of the Spatial Subsetting icon will be presented in section 4.4.4.

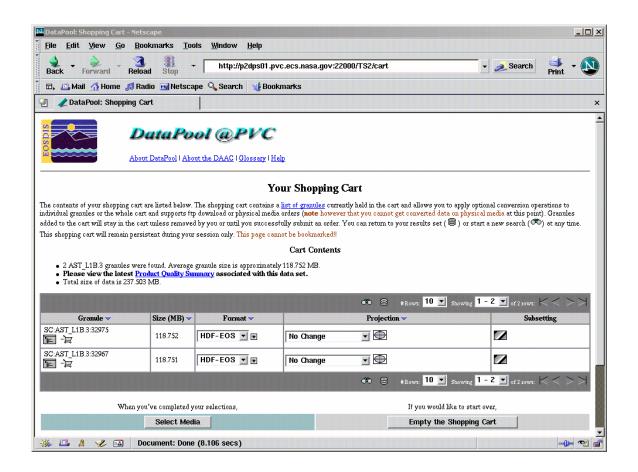

Figure 6. Shopping cart containing two AST\_L1B.3 granules

In this example, we will convert both AST\_L1B.3 granules to GeoTIFF output format, Geographic output projection and band subset only the VNIR\_Swath band. This example will be used to illustrate the "apply to all in shopping cart" feature which allows the user to quickly set output formats, projections, projection parameters and band subsetting parameters for like granules. An example of the "apply to all in shopping cart" for spatial subsetting will be illustrated in a later example.

## 4.4.1 Choosing an output format

To select the output format for a given granule, the user selects one of the available formats (HDF-EOS, GeoTIFF) on the Format pull-down list for the granule. To make the selected output format apply to all granules in the shopping cart, the user clicks on the "Apply this selection to all granules in the shopping cart"  $\blacksquare$  icon.

## 4.4.2 Choosing an output projection

To select the output projection for a given granule, the user selects one of the available projections on the Projection pull-down list for the granule. Output projections supported by the

Data Pool HEG are: Geographic, Sinusoidal, Universal Transverse Mercator (UTM), Transverse Mercator (TM), Polar Stereographic (PS), Lambert's Equal Area Azimuthal, Lambert's Conformal Conic, and State Plane Coordinate system. However, not all projection options are available for all data types. Only projections supported for the relevant data type will be shown on the pull-down list for a particular granule. (See Figure 7 for an example). "No Change" is the default output projection (i.e., the output product will be in the same projection as the input product).

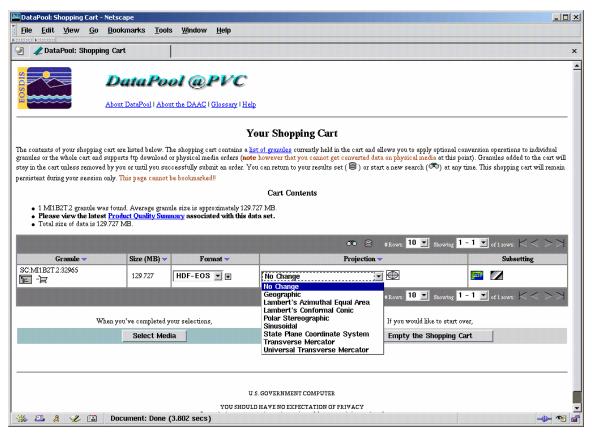

Figure 7. Choosing an output projection

Output projections may be selected one at a time for each granule in the shopping cart. Default projection parameters for the selected projection will be supplied automatically, but the user may override the default projection parameters by clicking on the Projection Input Parameters icon. This will bring up the Projection Input Parameters page. (See Figures 8 and 9 for examples.) (Reference Chapter 1.6.4 of the HDF-EOS Library User's Guide Volume 2: Function Reference Guide, for a listing and descriptions of the U.S. Geological Survey General Cartographic Transformation Package (GCTP) Projection Parameters for HEG-supported projections. This document may be found on the SDP Toolkit website at http://newsroom.gsfc.nasa.gov/sdptoolkit/userguide.html.)

By selecting "Apply these settings to all granules" on the Projection Input Parameters page, and selecting OK, the projection parameters entered by the user will be applied to all granules in the cart for which the same projection is selected. (Note that if the granules populating the shopping cart belong to more than one data type, some of the projections available to one data type may not be available to granules from another data type. The Projection Input Parameters page will recognize this and not present the user with the option to apply the projection universally to the granules in the shopping cart.)

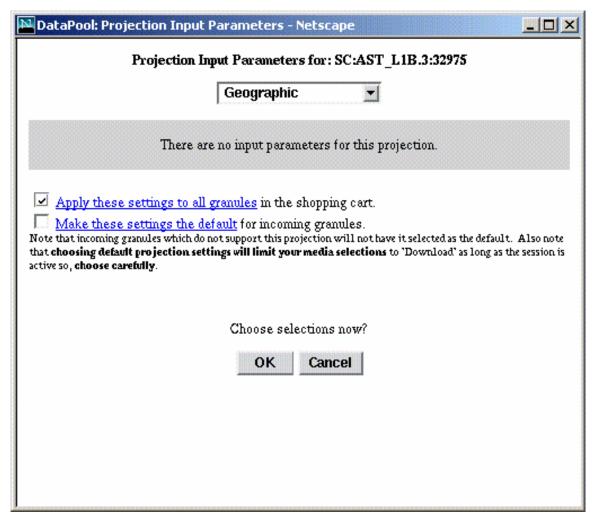

Figure 8. Projection Input Parameter Dialog (Geographic)

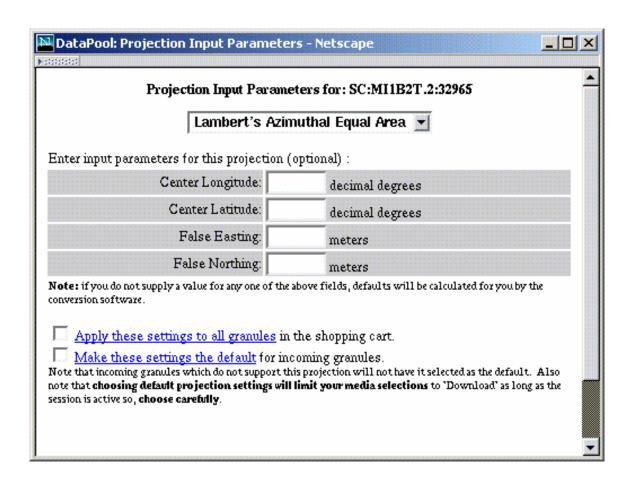

Figure 9. Projection Input Parameter Dialog (Lambert's Equal Area Azimuthal)

#### 4.4.3 Band Subsetting

To perform band subsetting, the user clicks on the Band Subsetting icon for the relevant granule. The Band Subsetting page will be displayed for the granule. (See Figure 10). The user chooses one or more bands from the band pull-down list for this granule. In this example, one band was selected (VNIR\_Swath). We have also selected the "Apply common band selections" box. This will apply the same band subsetting selection to all granules in the shopping cart of the same data type.

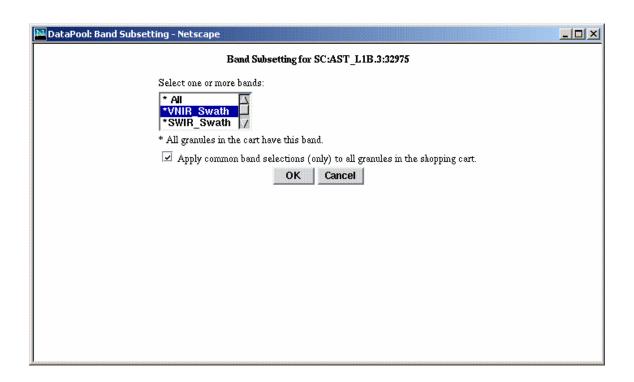

Figure 10. Band Subsetting Dialog (AST\_L1B granule)

The user now clicks OK to accept the band selections. This returns the user to the modified shopping cart page shown in Figure 11. Notice the red check mark next to the Band Subsetting icon. This indicates that a selection has been made to perform band subsetting for the granule. (A similar red check mark will appear next to the Spatial Subsetting icon when spatial subsetting values have been selected for granules offering this option.)

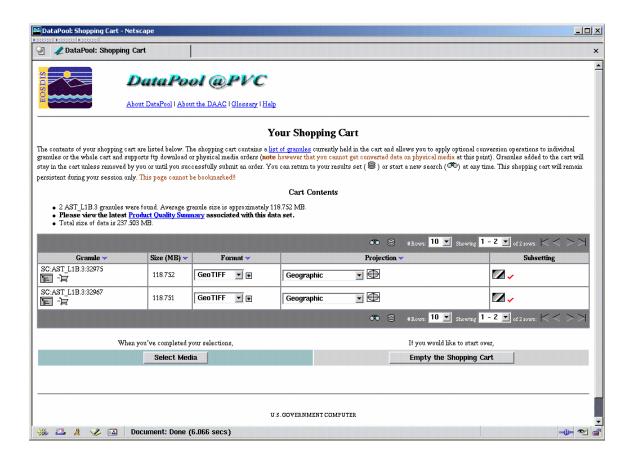

Figure 11. Shopping cart with HEG conversion selections

## 4.4.4 Spatial Subsetting

Next we will examine the case where several bands are selected and where spatial subsetting is an option. Figure 12 shows a results set containing a single MISR granule from the MI1B2T version 2 data set.

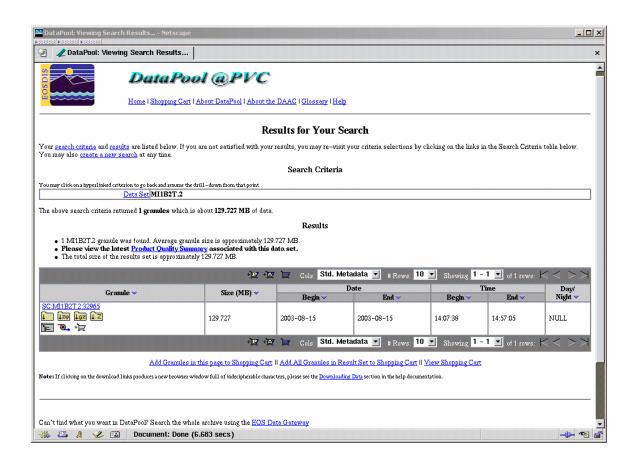

Figure 12. Results page containing a single MI1B2T version 2 granule

Spatial subsetting must be performed with care. Spatial coverage information is contained in the metadata of each granule in the search results set, and may be viewed by clicking on the XML File icon associated with the granule. Reviewing the spatial coverage metadata of the input granules will assist the user in choosing appropriate values for performing HEG spatial subsetting. Note that the Data Pool implementation of HEG does not verify that the spatial subsetting coordinates entered by the user actually intersect the spatial coverage of the granule when placing the order. If a spatial subsetting order is placed for a granule which lies outside of the spatial subsetting area, processing of the granule will fail.

(Note: For MODIS and ASTER granules, the xml metadata file for the input granule contains a HorizontalSpatialDomainContainer. This container includes either GPolygon point values or BoundingRectangle coordinates, depending on the data type. For MISR granules, spatial metadata is represented in a different way. Due to the irregular shape and large extent of spatial regions contained in the MISR products, a system referred to as NOSE (nominal orbit spatial extent) is used to accommodate finer spatial extent of data products associated with fixed, nominal sets of orbits. MISR data is referenced to 233 fixed orbits; each orbit consists of 180 blocks. The resulting 233 x 180 blocks overlay the entire area on the earth that can be observed by the instrument. MISR data is only collected on the sunlit side of the orbit so there the will be a

start and end block for each granule. The MISR xml metadata file will refer to an orbit number and equator crossing longitude in its OrbitCalculatedSpatialDomainContainer, and will also include three additional spatial attributes in its PSA information: SP\_AM\_PATH\_NO, SP\_AM\_MISR\_StartBlock, and SP\_AM\_MISR\_StopBlock. See Figure 13 for a sample portion of an xml metadata file for a MISR granule.)

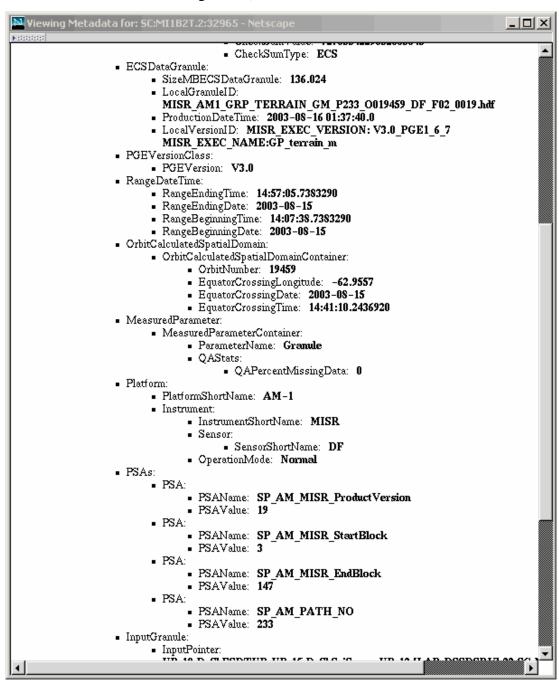

Figure 13. Metadata XML file for MI1B2T.2 granule

Selecting the Spatial Subsetting icon will start the Spatial Subsetting dialog (see Figure 14). The user enters latitude and longitude values defining a bounding rectangle for the spatial subset area. Selecting the option "Apply these settings to all applicable granules" will apply the user's spatial subsetting selections to all granules in the shopping cart that display the Spatial Subsetting icon. Selecting the "Make these settings the default" option will apply these values to any new granules added to the shopping cart that are configured for the spatial subsetting option.

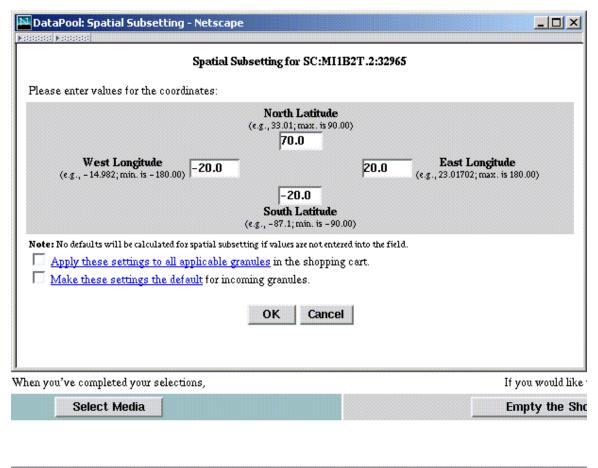

Figure 14. Spatial Subsetting Dialog

Upon returning to the shopping cart, we see check marks next to both the band and spatial subsetting icons, indicating that both band and spatial subsetting have been requested for this granule (See Figure 15).

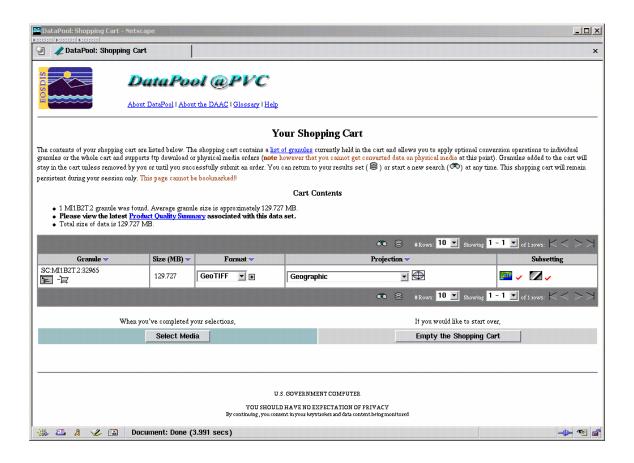

Figure 15. Shopping cart with HEG options selected for MI1B2T.2 granule

#### 4.4.5 Completing the Order

From the Shopping Cart page (see Figure 15), the user clicks on "Select Media" as the next step in submitting the HEG conversion order. The Media Options page is then presented. (See Figure 16).

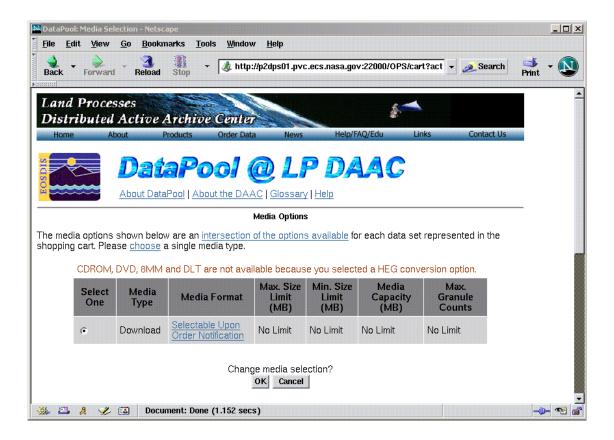

Figure 16. Media Options

On the Media Options page, only the download option is available for HEG conversion orders. The user selects the download option, and then clicks "OK".

The user must now supply download profile information (see Figure 17), including a valid email address for the order confirmation and completion email messages, and then select "Order the Data". An Order Acknowledgment page is then displayed (see Figure 18). As discussed in Section 4.3, the user will receive two emails, one acknowledging that the order was placed (Order Confirmation) and the other notifying the success or failure in processing the order (Order Notification).

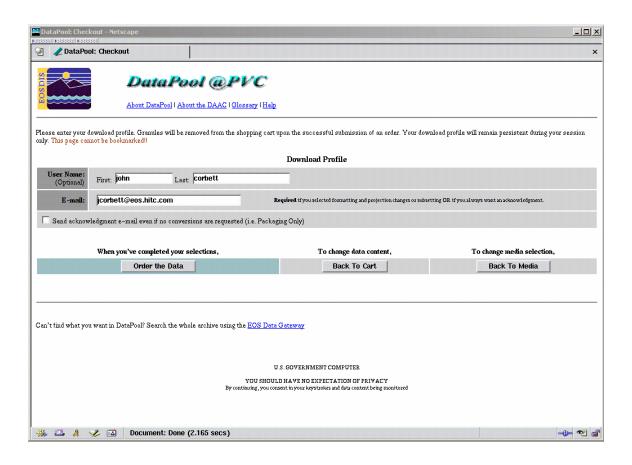

Figure 17. Download Profile

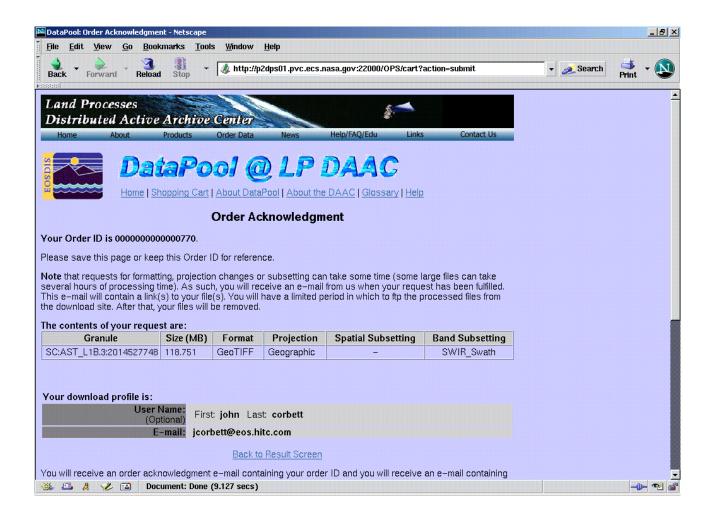

Figure 18. Order Acknowledgment

## 4.5 Order Output

The Order Notification email text includes links to the output directory where the user's HEG-converted files are placed. (See Figure 19 for a sample output directory listing) This directory contains resulting .hdf files (where the user selected an output format of HDF-EOS) or .tif files (where the user selected an output format of GeoTIFF), and the corresponding ASCII metadata files (.hdf.met or .tif.met). (See Appendix C for an example of an ASCII metadata file produced by the HEG). The naming convention for the science and metadata files in the output directory is:

<inputfilename>\_<band/field name>\_<internal sequence number>.<hdf|tif>[.met]

The directory also includes an xml metadata file for each input granule (.input.xml), and a single text file containing a summary of the order specifications (ConverterSynopsis.txt). See Figure 20 for an example of a ConverterSynopsis.txt file.

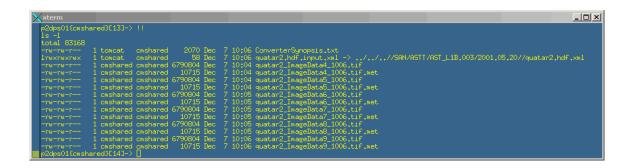

Figure 19. Directory listing for sample HEG order

```
xterm
                                                                       _ 🗆 ×
 OUTPUT FILE: quatar2_ImageData4_1006.tif
INPUT FILE: quatar2.hdf
SWATH NAME: SWIR_Swath
FIELD NAME: ImageData4
3rd DIM NUM: 1
UL CORNER LAT/LON: 25,611848 / 50,714243
LR CORNER LAT/LON: 24,948589 / 51,541304
 OUTPUT FILE: quatar2_ImageData5_1006.tif
   INPUT FILE: quatar2.hdf
   SWATH NAME: SWIR_Swath
   FIELD NAME: ImageData5
   3rd DIM NUM: 1
   UL CORNER LAT/LON: 25,611848 / 50,714243
   LR CORNER LAT/LON: 24,948589 / 51,541304
 OUTPUT FILE: quatar2_ImageData6_1006.tif
INPUT FILE: quatar2.hdf
SWATH NAME: SWIR_Swath
FIELD NAME: ImageData6
3rd DIM NUM: 1
UL CORNER LAT/LON: 25,611848 / 50,714243
LR CORNER LAT/LON: 24,948589 / 51,541304
 p2dps01{omshared}[15]-> 🧧
```

Figure 20. Sample ConverterSynopsis.txt file

## 4.6 Special Cases

## 4.6.1 HDF-EOS format, No Change projection

If the user selects HDF-EOS as the output format, "No Change" (or "No Change (HDF-EOS Only)") as the output projection, and does not select subsetting options, the user is simply ordering the original unconverted granule from the Data Pool. The same result would be accomplished in a simpler way by downloading the granule directly from the results page by clicking on the download icon in the row for that granule.

### 4.6.2 Automatic Reprojection

In some cases, if the user chooses "No Change" or "No Change (HDF-EOS Only)" as the output projection, the output product will none-the-less be reprojected to the Geographic projection so that the HEG may correctly perform the user-requested reformatting or subsetting operations on the input product. This occurs for GeoTiff format for MODIS swath data, and for HDF-EOS format with Band or Spatial Subsetting. A warning message will be displayed to the user in these cases indicating that the Geographic projection will be automatically applied to the output products.

#### 4.6.3 Conversion of MISR data sets

Because MISR data products are very large, the Data Pool web interface requires that the user select both spatial and band subsetting options for HEG conversion of MISR products.

#### 4.7 HEG Order Submission Errors

### 4.7.1 Invalid combinations of conversion options

When placing HEG orders, users are presented with a wide range of HEG conversion options. While invalid individual options are not presented to the user (e.g., an invalid projection for a particular data type) and hence cannot be selected, it is possible for the user to select invalid combinations of these conversion options (see section 4.6 above).

To illustrate how invalid combinations are handled by the web interface, we will use the granules listed the shopping cart in Figure 21. This shopping cart contains granules from several data sets. Various options have been selected to illustrate various types of warnings and errors which could be presented to the user.

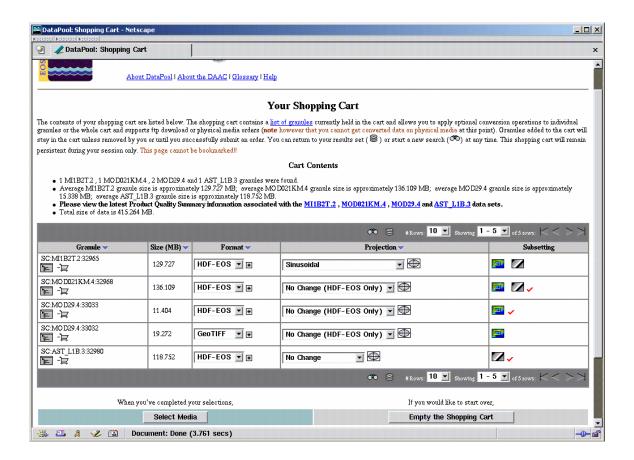

Figure 21. Mixed Shopping with HEG Options Selected

If the user attempts to place the order for the granules and HEG options chosen in Figure 21, the Conversion Selection Alert page in Figure 22 will be displayed. This page indicates that there are two error conditions for the MI1B2T.2 granule and a warning message for each of the four other granules in the order. We will examine the exceptions for each granule in turn. Note that the user is required to return to the shopping cart to correct error conditions. This is done by selecting the "returning to the shopping cart" link.

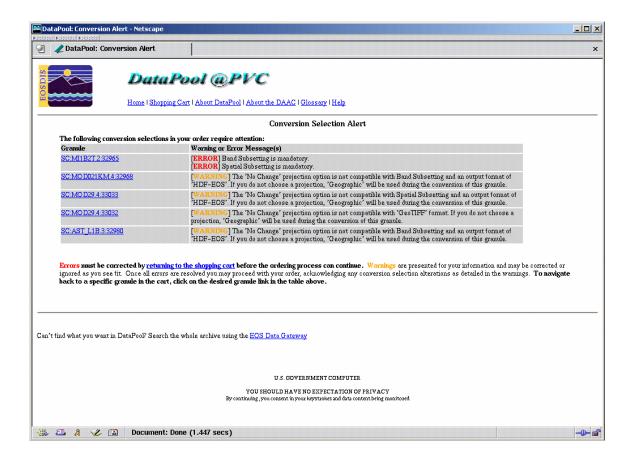

Figure 22. Conversion Selection Alert

Upon returning to the shopping cart, the user will be presented with a modified shopping cart as shown in Figure 23. For each warning and error message on the Conversion Selection Alert page there is a corresponding Flagged Exception icon ! in Figure 23.

The two error conditions triggered for the MI1B2T.2 granule are the result of not meeting the configured requirement that the user must perform band and spatial subsetting for all granules from MISR data sets (see section 4.6.3). The warning for the MOD021KM.4 warns that the user is attempting to initiate a HEG conversion of a MODIS swath granule by band subsetting the granule without selecting an output projection. The warning for the first MOD29.4 granule, warns that the user is attempting to initiate a HEG conversion of a MODIS swath by spatially subsetting the granule without selecting an output projection. The warning for the second MOD29.4, results from the user attempting to initiate a HEG conversion of a MODIS swath granule by changing output format to GeoTIFF without selecting an output projection. Finally, the warning for the AST\_L1B.3 granule results from the user attempting to initiate a HEG conversion of an ASTER swath granule by band subsetting the granule while electing to leave the output format as HDF-EOS and No Change for the output projection. All these warnings will result in a default selection of Geographic for the output projection if the order is placed. The

user does not need to make changes to the HEG selections made for the granules with warning if they are satisfied with the default Geographic output projection.

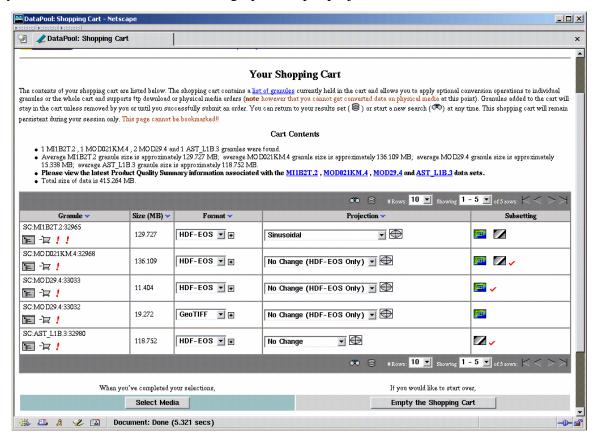

Figure 23. Modified Shopping Cart

If the user selects band and spatial subsetting options for the MI1B2T.2 granules without making changes to the other four granule selections and then resubmits the order (see shopping cart in Figure 24), the Conversion Selection Alert page will now only list the warnings and will allow the user to continue the order. Figure 25 shows the Order Acknowledgement. Note that the output projection listed for the granules with warnings are reported as No Change. They are, infact, projected to Geographic, as described in the warning message.

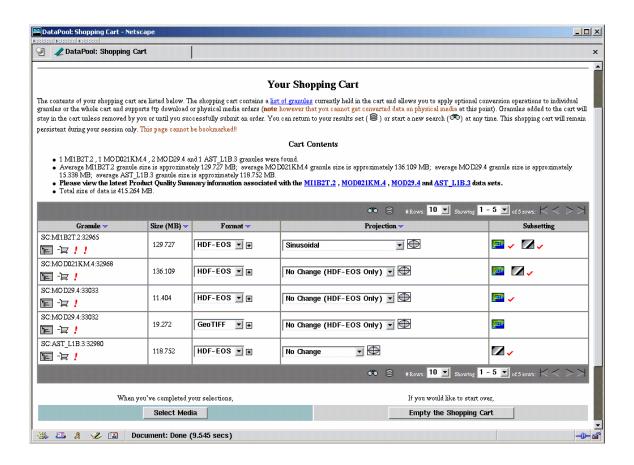

Figure 24. Modified Shopping Cart with Band and Spatial Subsetting Selected for MI1B2T.2 Granule

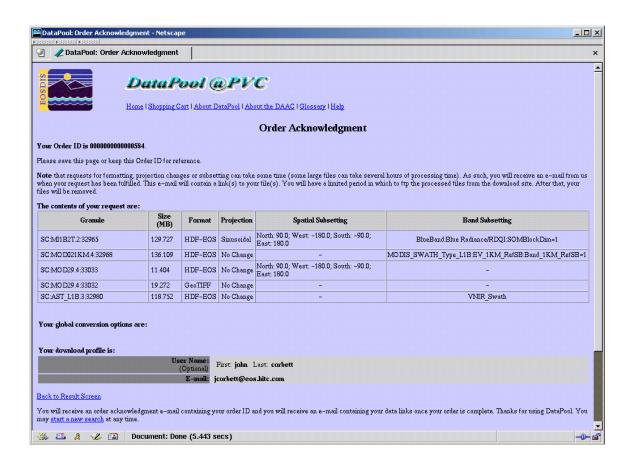

Figure 25. Order Acknowledgment for Mixed Order

### 4.7.2 Large Orders

Because HEG conversion orders may consume significant system resources while processing, and because it is possible for many users to submit HEG orders simultaneously at a given DAAC, DAACs have the option of limiting the number of granules in a single Data Pool order for which HEG processing is requested, in order to allocate HEG processing resources more fairly among users. This limit on the number of granules per order (shopping cart) for which HEG conversion may be selected is configured independently by each DAAC. If a user attempts to submit an order where more than the configured limit of granules in the order have associated HEG conversion requests, an Order Submission Warning dialog will be presented to the user (See Figure 26).

In the example in Figure 26, the DAAC has set a limit of 10 granules per HEG order (i.e., 10 granules in the shopping cart) for which HEG conversions may be requested. In this example, the user has selected 12 granules for HEG conversion. The Order Submission Warning dialog allows the user to modify the order so that it complies with the DAAC limitation and then resubmit. Each granule for which the user has requested HEG conversion will appear on the Order Submission Warning dialog. The user may view the HEG format, conversion, and

subsetting selections for each granule by clicking on the link for that granule in the granule column. The user must then modify the order by either removing granules entirely from the order (by clicking on the Remove Granule selection in the granule row) or by choosing to order the granule as-is with no HEG conversion (by clicking on the Remove Conversions selection in the granule row), until the number of granules for which HEG conversions are requested is at or below the DAAC limit. The user may then resubmit the order by clicking on the Submit Order button.

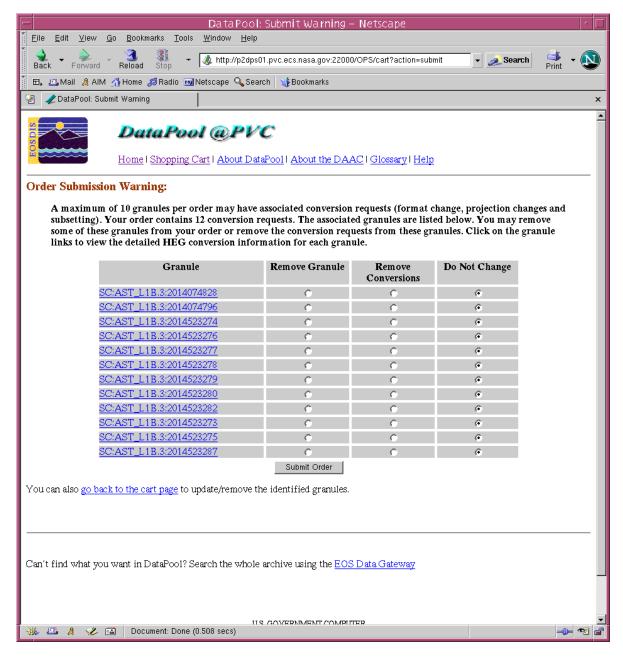

Figure 26. Order Submission Warning Dialog

This page intentionally left blank.

# **Appendix A. List of Supported Data Sets**

The HDFEOS products listed below have been successfully tested with the HDFEOS to GeoTiff Conversion Tool (HEG). Additional products will be added to this list as they are released to the public and tested.

Note that there may be additional products which have not yet been tested, but which are supported by HEG due to their similarities to products below. Please contact the HEG development team if you encounter problems using HEG with the data products below or with any similar products.

#### MISR Products: (versions 1 and 2)

#### Level 1B

MI1B2E = MISR Level 1B2 Ellipsoid Data MI1B2T = MISR Level 1B2 Terrain Data

#### Level 2

MIL2ASLS = MISR Level 2 Surface parameters

MIL2ASAE = MISR Level 2 Aerosol parameters

MIL2TCAL = MISR Level 2 TOA/Cloud Albedo parameters

#### Level 3

MIL3MRD = MISR Level 3 Component Global Radiance Product covering a month

MIL3QRD = MISR Level 3 Component Global Radiance Product covering a quarter (seasonal)

MIL3YRD = MISR Level 3 Component Global Radiance Product covering a year

MIL3MAE = MISR Level 3 Component Global Aerosol Product covering a month

MIL3QAE = MISR Level 3 Component Global Aerosol Product covering a quarter (seasonal)

MIL3YAE = MISR Level 3 Component Global Aerosol Product covering a year

MIL3MLS = MISR Level 3 Component Global Land Product covering a month

MIL3QLS = MISR Level 3 Component Global Land Product covering a quarter (seasonal)

MIL3YLS = MISR Level 3 Component Global Land Product covering a year

MIL3DRD = MISR Level 3 Component Radiance Land Product covering a day

MIL3DAE = MISR Level 3 Component Global Aerosol Product covering a day

MIL3DLS = MISR Level 3 Component Global Land Product covering a day

#### **ASTER Products: (versions 3 and 4)**

#### Level 1B

AST\_L1B = ASTER Level 1B Registered Radiance at Sensor

#### Level 2

AST\_04 = ASTER On-Demand L2 Brightness Temperature at the Sensor

AST 05 = ASTER On-Demand L2 Surface Emissivity

AST\_06V = ASTER L2 Decorrelation Stretch VNIR

AST\_06S = ASTER L2 Decorrelation Stretch SWIR

AST 06T = ASTER L2 Decorrelation Stretch TIR

AST\_07 = ASTER On-Demand L2 Surface Reflectance SWIR and VNIR

AST\_08 = ASTER On-Demand L2 Surface Kinetic Temperature

AST 09 = ASTER On-Demand L2 Surface Radiance SWIR and VNIR

AST\_09T = ASTER On-Demand L2 Surface Radiance TIR

#### **ASTER Level 3 DEM Product**

AST14DEM = ASTER Digital Elevation Model

#### **MODIS Products: (versions 3 and 4)**

Note: For many MODIS/Terra products shown below (e.g., MOD10A1), the corresponding MODIS/Aqua product (e.g., MYD10A1) has not been formally tested with HEG, but is likely to work. Please contact the HEG development team if you find problems with HEG processing of MODIS/Aqua data products, which are similar to the supported MODIS/Terra products below.

#### Level 1

MOD021KM = MODIS/Terra Calibrated Radiances 5-Min L1B Swath 1km MOD02HKM = MODIS/Terra Calibrated Radiances 5-Min L1B Swath 500m MOD02QKM = MODIS/Terra Calibrated Radiances 5-Min L1B Swath 250m

MOD03 = MODIS/Terra Geolocation Fields 5-Min L1A Swath 1km

#### Level 2 MODIS Oceans

MODOCL2 = MODIS/Terra Ocean Color Radiance Products 5-Min L2 Swath 1km Day

MODOCL2A = MODIS/Terra Ocean Color Derived Products Group 1 5-Min L2 Swath 1km Day

MODOCL2B = MODIS/Terra Ocean Color Derived Products Group 2 5-Min L2 Swath 1km Day

MODOCQC = MODIS/Terra Ocean Color QC Products 5-Min L2 Swath 1km Day

MOD28L2 = MODIS/Terra Sea Surface Temperature Products 5-Min L2 Swath 1km

MOD28QC = MODIS/Terra Sea Surface Temperature QC Products 5-Min L2 Swath 1km

#### Level 2 MODIS Atmosphere and Land

MOD04 L2 = MODIS/Terra Aerosol 5-Min L2 Swath 10km

MOD05 L2 = MODIS/Terra Total Precipitable Water Vapor 5-Min L2 Swath 1km and 5km

MOD06\_L2 = MODIS/Terra Clouds 5-Min L2 Swath 1km and 5km

MOD07 L2 = MODIS Temperature and Water Vapor Profile Product

MOD09GQK = MODIS/Terra Surface Reflectance Daily L2G Global 250m SIN Grid

MOD09GHK = MODIS/Terra Surface Reflectance Daily L2G Global 500m SIN Grid

MOD09GST = MODIS/Terra Surface Reflectance Quality Daily L2G Global 1km SIN Grid

MOD10\_L2 = MODIS/Terra Snow Cover 5-Min L2 Swath 500m

MOD11 L2 = MODIS/Terra Land Surface Temperature/Emissivity 5-Min L2 Swath 1km

MOD29 = MODIS/Terra Sea Ice Extent 5-Min L2 Swath 1km

MOD35 = MODIS/Terra Cloud Mask and Spectral Test Results 5-Min L2 Swath 250m and 1km

#### Level 3

MOD08\_D3 = MODIS/Terra Aerosol Cloud Water Vapor Ozone Daily L3 Global 1Deg CMG

MOD08\_E3 = MODIS/Terra Aerosol Cloud Water Vapor Ozone 8-Day L3 Global 1Deg CMG

MOD08\_M3 = MODIS/Terra Aerosol Cloud Water Vapor Ozone Monthly L3

Global 1Deg CMG

MOD09A1 = MODIS/Terra Surface Reflectance 8-Day L3 Global 500m SIN Grid

MYD09A1 (version 4 only) = MODIS/Aqua Surface Reflectance 8-Day L3 Global 500m SIN Grid

MOD09O1 = MODIS/Terra Surface Reflectance 8-Day L3 Global 250m SIN Grid

MOD10A1 = MODIS/Terra Snow Cover Daily L3 Global 500m SIN Grid

MOD10A2 = MODIS/Terra Snow Cover 8-Day L3 Global 500m SIN Grid

MOD10C1 = MODIS/Terra Snow Cover Daily L3 Global 0.05 Deg CMG

MYD10C1 = MODIS/Aqua Snow Cover Daily L3 Global 0.05 Deg CMG

MOD10C2 = MODIS/Terra Snow Cover 8-Day L3 Global 0.05 Deg CMG

MYD10C2 = MODIS/Aqua Snow Cover 8-Day L3 Global 0.05 Deg CMG

MOD11A1 = MODIS/Terra Land Surface Temperature/Emissivity Daily L3 Global 1km SIN Grid

MYD11A1 (version 4 only) = MODIS/Aqua Land Surface Temperature/Emissivity Daily L3 Global 1km SIN Grid

MOD11A2 = MODIS/Terra Land Surface Temperature/Emissivity 8-Day L3 Global 1km SIN Grid

MOD12Q1 = MODIS/Terra Land Cover Type Yearly L3 Global 1km SIN Grid

MOD13A1 = MODIS/Terra Vegetation Indices 16-Day L3 Global 500m SIN Grid

MYD13A1 (version 4 only) = MODIS/Aqua Vegetation Indices 16-Day L3 Global 500m SIN Grid

MOD13A2 = MODIS/Terra Vegetation Indices 16-Day L3 Global 1km SIN Grid

MYD13A2 (version 4 only) = MODIS/Aqua Vegetation Indices 16-Day L3 Global 1km SIN Grid

MOD13Q1 = MODIS/Terra Vegetation Indices 16-Day L3 Global 250m SIN Grid

MYD13Q1 (version 4 only) = MODIS/Aqua Vegetation Indices 16-Day L3 Global 250m SIN Grid

MOD14A1 = MODIS/Terra Thermal Anomalies/Fire Daily L3 Global 1km SIN Grid

MOD14A2 = MODIS/Terra Thermal Anomalies/Fire 8-Day L3 Global 1km SIN Grid

MOD15A2 = MODIS/Terra Leaf Area Index/FPAR 8-Day L4 Global 1km SIN Grid

MOD17A2 = MODIS/Terra Net Photosynthesis 8-Day L4 Global 1km SIN Grid

MOD29P1D = MODIS/Terra Sea Ice Extent Daily L3 Global 1km EASE-Grid Day

MOD29P1N = MODIS/Terra Sea Ice Extent Daily L3 Global 1km EASE-Grid Night

MOD43B1 = MODIS/Terra BRDF/Albedo Model-1 16-Day L3 Global 1km SIN Grid

MOD43B3 = MODIS/Terra Albedo 16-Day L3 Global 1km SIN Grid

MOD43B4 = MODIS/Terra Nadir BRDF-Adjusted Reflectance 16-Day L3 Global 1km SIN Grid

#### Level 3 (maps) OCEAN products

MO04MD = MODIS/Terra Ocean Color and SST Mean Maps Daily L3 Global 4km CylEqDis

MO04QD = MODIS/Terra Ocean Color and SST Quality Maps Daily L3 Global 4km CylEqDis

MO04MW = MODIS/Terra Ocean Color and SST Mean Maps 8-Day L3 Global 4km CylEqDis

MO04QW = MODIS/Terra Ocean Color and SST Quality Maps 8-Day L3 Global 4km CylEqDis

MO1DMW = MODIS/Terra Ocean Color and SST Mean Maps 8-Day L3 Global 1Deg CylEqDis

MO1DQW = MODIS/Terra Ocean Color and SST Quality Maps 8-Day L3 Global 1Deg CylEqDis

MO36MD = MODIS/Terra Ocean Color and SST Mean Maps Daily L3 Global 36km CylEqDis

MO36QD = MODIS/Terra Ocean Color and SST Quality Maps Daily L3 Global 36km CylEqDis

### Level 3 MODIS Land Products

MOD43C1 = MODIS/Terra Albedo 16-Day L3 Global 0.05Deg CMG

MOD43C2 = MODIS/Terra BRDF/Albedo Parameters 16-Day L3 Global 0.05Deg CMG

MOD43C3 = MODIS/Terra Nadir BRDF-Adjusted Reflectance 16-Day L3 Global 0.05Deg CMG

MCD43C1 = MODIS/Terra+Aqua Albedo 16-Day L3 Global 0.05Deg CMG

MCD43C2 = MODIS/Terra+Aqua BRDF/Albedo Parameters 16-Day L3 Global 0.05Deg CMG

MCD43C3 = MODIS/Terra+Aqua Nadir BRDF-Adjusted Reflectance 16-Day L3 Global 0.05Deg CMG

MOD12C1 = MODIS/Terra Land Cover Type Yearly L3 Global 0.05Deg CMG

MYD12C1 = MODIS/Aqua Land Cover Type Yearly L3 Global 0.05Deg CMG

#### **AMSR-E Products: (version 1)**

#### Level 2

AE Ocean = AMSR-E/Aqua L2B Global Swath Ocean Products derived from Wentz Algorithm

#### <u>Level 2A</u>

AE L2A = AMSR-E/Aqua L2A Global Swath Spatially Resampled Brightness Temperatures (Tb)

#### Level 3

AE\_DyOcn = AMSR-E/Aqua Daily L3 Global Ascending/Descending .25x.25 deg Ocean Grids

AE\_DySno = AMSR-E/Aqua Daily L3 Global Snow Water Equivalent EASE-Grids

A-3

AE\_SI12 = AMSR-E/Aqua Daily L3 12.5 km Tb, Sea Ice Conc., & Snow Depth Polar Grids

#### AIRS Products: (version 2 and 3)

Note: AIRS products have been tested with some, but not all fields. Please contact the HEG development team if you find problems with HEG processing of AIRS products.

#### Level 1B

AIRABRAD = AIRS AMSU-A1 & AMSU-A2 combined, geolocated & calibrated brightness temperatures

AIRHBRAD = HSB geolocated & calibrated brightness temperatures

AIRIBRAD = AIRS Level 1B IR geolocated radiances

AIRIBQAP = AIRS Level 1B Quality Assurance Product

AIRVBRAD = AIRS Vis/Near IR geolocated radiances

AIRVBQAP = AISR Vis/Near IR Quality Assurance Product

#### Level 2

AIRI2CCF = L2 Cloud Cleared Radiance Product (AIRS/AMSU-A/HSB)

AIRX2RET = L2 Standard Retrieval Product (AIRS/AMSU-A/HSB)

AIRX2SUP = L2 Support Product (AIRS/AMSU-A/HSB)

#### Level 3

AIRXSTD = AIRS Level 3 Daily Standard Physical Retrieval Product1 Km Global DTED

# **Appendix B. State Plane Zones and Values**

NAD83 = North American Datum 1983 NAD27 = North American Datum 1927 NAD83 Alaska Zone 1 = 5001NAD83 Alaska Zone 2 = 5002NAD83 Alaska Zone 3 = 5003NAD83 Alaska Zone 4 = 5004NAD83 Alaska Zone 5 = 5005NAD83 Alaska Zone 6 = 5006NAD83 Alaska Zone 7 = 5007NAD83 Alaska Zone 8 = 5008NAD83 Alaska Zone 9 = 5009NAD83 Alaska Zone 10 = 5010NAD83 Alabama East = 0101 NAD83 Alabama West = 0102NAD83 Arizona East = 0201NAD83 Arizona Central = 0202 NAD83 Arizona West = 0203 NAD83 Arkansas North = 0301NAD83 Arkansas South = 0302NAD83 California Zone 1 = 0401NAD83 California Zone 2 = 0402NAD83 California Zone 3 = 0403NAD83 California Zone 4 = 0404NAD83 California Zone 5 = 0405NAD83 California Zone 6 = 0406NAD83 Colorado North = 0501 NAD83 Colorado Central = 0502 NAD83 Colorado South = 0503NAD83 Connecticut = 0600NAD83 Delaware = 0700NAD83 Florida East = 901 NAD83 Florida West = 902NAD83 Florida North = 903 NAD83 Georgia East = 1001 NAD83 Georgia West = 1002 NAD83 Hawaii Zone 1 = 5101NAD83 Hawaii Zone 2 = 5102NAD83 Hawaii Zone 3 = 5103NAD83 Hawaii Zone 4 = 5104

NAD83 Hawaii Zone 5 = 5105

- NAD83 Idaho East = 1101
- NAD83 Idaho Central = 1102
- NAD83 Idaho West = 1103
- NAD83 Illinois East = 1201
- NAD83 Illinois West = 1202
- NAD83 Indiana East = 1301
- NAD83 Indiana West = 1302
- NAD83 Iowa North = 1401
- NAD83 Iowa South = 1402
- NAD83 Kansas North = 1501
- NAD83 Kansas South = 1502
- NAD83 Kentucky North = 1601
- NAD83 Kentucky South = 1602
- NAD83 Louisiana North = 1701
- NAD83 Louisiana South = 1702
- NAD83 Maine East = 1801
- NAD83 Maine West = 1802
- NAD83 Maryland = 1900
- NAD83 Massachusetts = 2001
- NAD83 Massachusetts Island = 2002
- NAD83 Michigan North = 2111
- NAD83 Michigan Central = 2112
- NAD83 Michigan South = 2113
- NAD83 Minnesota North = 2201
- NAD83 Minnesota Central = 2202
- NAD83 Minnesota South = 2203
- NAD83 Mississippi East = 2301
- NAD83 Mississippi West = 2302
- NAD83 Missouri East = 2401
- NAD83 Missouri Central = 2402
- NAD83 Missouri West = 2403
- NAD83 Montana = 2500
- NAD27 Montana North = 2501
- NAD27 Montana Central = 2502
- NAD27 Montana South = 2503
- NAD83 Nebraska = 2600
- NAD27 Nebraska North = 2601
- NAD27 Nebraska South = 2602
- NAD83 Nevada East = 2701
- NAD83 Nevada Central = 2702
- NAD83 Nevada West = 2703
- NAD83 New Hampshire = 2800
- NAD83 New Jersey = 2900
- NAD83 New Mexico East = 3001
- NAD83 New Mexico Central = 3002

NAD83 New Mexico West = 3003

NAD83 New York East = 3101

NAD83 New York Central = 3102

NAD83 New York West = 3103

NAD83 New York Long Island = 3104

NAD83 North Carolina = 3200

NAD83 North Dakota North = 3301

NAD83 North Dakota South = 3302

NAD83 Ohio North = 3401

NAD83 Ohio South = 3402

NAD83 Oklahoma North = 3501

NAD83 Oklahoma South = 3502

NAD83 Oregon North = 3601

NAD83 Oregon South = 3602

NAD83 Pennsylvania North = 3701

NAD83 Pennsylvania South = 3702

NAD83 Rhode Island = 3800

NAD83 South Carolina = 3900

NAD27 South Carolina North = 3901

NAD27 South Carolina South = 3902

NAD83 South Dakota North = 4001

NAD83 South Dakota South = 4002

NAD83 Tennessee = 4100

NAD83 Texas North = 4201

NAD83 Texas North Central = 4202

NAD83 Texas Central = 4203

NAD83 Texas South Central = 4204

NAD83 Texas South = 4205

NAD83 Utah North = 4301

NAD83 Utah Central = 4302

NAD83 Utah South = 4303

NAD83 Vermont = 4400

NAD83 Virginia North = 4501

NAD83 Virginia South = 4502

NAD83 Washington North = 4601

NAD83 Washington South = 4602

NAD83 West Virginia North = 4701

NAD83 West Virginia South = 4702

NAD83 Wisconsin North = 4801

NAD83 Wisconsin Central = 4802

NAD83 Wisconsin South = 4803

NAD83 Wyoming East = 4901

NAD83 Wyoming East Central = 4902

NAD83 Wyoming West Central = 4903

NAD83 Wyoming West = 4904

This page intentionally left blank.

# **Appendix C. Sample Output Metadata**

The following is an example of an ASCII metadata file produced by the HEG for HDF-EOS and GeoTIFF output. One metadata file of this type is placed in the user's order directory for each .hdf or .tif file produced by the HEG conversion order. Metadata files have either a .hdf.met extension (for HDF-EOS output) or a .tif.met extension (for GeoTIFF output).

GROUP = INVENTORYMETADATA

GROUPTYPE = MASTERGROUP

GROUP = COLLECTIONDESCRIPTIONCLASS

OBJECT = SHORTNAME

 $NUM_VAL = 1$ 

VALUE = "ASTL1B" END\_OBJECT = SHORTNAME

OBJECT = VERSIONID

 $NUM_VAL = 1$ 

VALUE = "NOT SET" END\_OBJECT = VERSIONID

END\_GROUP = COLLECTIONDESCRIPTIONCLASS

GROUP = ECSDATAGRANULE

OBJECT = LOCALGRANULEID

NUM\_VAL = 1 VALUE =

"AST\_L1BE\_multiband\_npr\_VNIR\_Swath\_UTM.tif" END\_OBJECT = LOCALGRANULEID

OBJECT = PRODUCTIONDATETIME

 $NUM_VAL = 1$ 

VALUE = "2004-09-17T19:08:16.000Z"

END\_OBJECT = PRODUCTIONDATETIME

END GROUP = ECSDATAGRANULE

GROUP = PGEVERSIONCLASS

OBJECT = PGEVERSION

 $NUM_VAL = 1$ 

= "03.00R02" = PGEVERSION VALUE END OBJECT

END\_GROUP = PGEVERSIONCLASS

GROUP = SINGLEDATETIME

OBJECT = TIMEOFDAY

NUM\_VAL = 1

= "155308030000Z" VALUE

END\_OBJECT = TIMEOFDAY

OBJECT = CALENDARDATE

NUM\_VAL = 1 VALUE = "20020503" END\_OBJECT = CALENDARDATE

END GROUP = SINGLEDATETIME

GROUP = RANGEDATETIME

OBJECT = RANGEBEGINNINGTIME

NUM\_VAL

= 1 = "NOT SET" VALUE

END\_OBJECT = RANGEBEGINNINGTIME

= RANGEBEGINNINGDATE OBJECT

= 1

NUM\_VAL = "NOT SET" VALUE

END\_OBJECT = RANGEBEGINNINGDATE

= RANGEENDINGTIME = 1 OBJECT

NUM\_VAL

VALUE = "NOT SET"

END\_OBJECT = RANGEENDINGTIME

OBJECT = RANGEENDINGDATE

= 1 NUM\_VAL VALUE = "NOT SET"

END\_OBJECT = RANGEENDINGDATE

END\_GROUP = RANGEDATETIME

GROUP = SPATIALDOMAINCONTAINER

GROUP = HORIZONTALSPATIALDOMAINCONTAINER GROUP = BOUNDINGRECTANGLE

OBJECT = WESTBOUNDINGCOORDINATE

NUM\_VAL = 1

VALIDRULE = "Range(-180.0,+180.0)" = -77.488089

VALUE

END\_OBJECT = WESTBOUNDINGCOORDINATE

= NORTHBOUNDINGCOORDINATE OBJECT

NUM\_VAL = 1

\_\_ VALIDRULE = "Range(-90.0,+90.0)"

VALUE = 39.131487

END OBJECT = NORTHBOUNDINGCOORDINATE

OBJECT = EASTBOUNDINGCOORDINATE

NUM\_VAL

VALIDRULE = "Range(-180.0,+180.0)"

VALUE = -76.498469

END\_OBJECT = EASTBOUNDINGCOORDINATE

OBJECT = SOUTHBOUNDINGCOORDINATE

NUM\_VAL = 1

= "Range(-90.0,+90.0)" VALIDRULE

VALUE = 38.474253

END\_OBJECT = SOUTHBOUNDINGCOORDINATE

= BOUNDINGRECTANGLE END GROUP

END\_GROUP = HORIZONTALSPATIALDOMAINCONTAINER

END\_GROUP = SPATIALDOMAINCONTAINER

GROUP = INPUTGRANULE

OBJECT = INPUTPOINTER

NUM\_VAL = 1

VALUE = "AST\_L1BE\_003050320021553080000000"

END\_OBJECT = INPUTPOINTER

END GROUP = INPUTGRANULE

= ADDITIONALATTRIBUTES GROUP

OBJECT = ADDITIONALATTRIBUTESCONTAINER

CLASS = "1" OBJECT = ADDITIONALATTRIBUTENAME

= "1" CLASS = 1 NUM\_VAL

= "BANDNUMBER" VALUE

END\_OBJECT = ADDITIONALATTRIBUTENAME

GROUP = INFORMATIONCONTENT

= "1" CLASS

OBJECT = PARAMETERVALUE

CLASS = "1" NUM\_VAL VALUE = 1 = "1"

END\_OBJECT = PARAMETERVALUE

END GROUP = INFORMATIONCONTENT

END OBJECT = ADDITIONALATTRIBUTESCONTAINER

= ADDITIONALATTRIBUTESCONTAINER
= "2" OBJECT

CLASS

= ADDITIONALATTRIBUTENAME OBJECT

CLASS NUM\_VAL = "2" = 1

= "BANDNUMBER" VALUE

END OBJECT = ADDITIONALATTRIBUTENAME

GROUP = INFORMATIONCONTENT

= "2" CLASS

OBJECT = PARAMETERVALUE

CLASS = "2" NUM\_VAL = 1 = "1" VALUE

= PARAMETERVALUE END\_OBJECT

END GROUP = INFORMATIONCONTENT

END OBJECT = ADDITIONALATTRIBUTESCONTAINER

= ADDITIONALATTRIBUTESCONTAINER OBJECT

= "3" CLASS

OBJECT = ADDITIONALATTRIBUTENAME CLASS NUM\_VAL VALUE = "3" = 1

VALUE = "BANDNUMBER" END\_OBJECT = ADDITIONALATTRIBUTENAME

= INFORMATIONCONTENT
= "3" GROUP

CLASS

OBJECT = PARAMETERVALUE

= "3" CLASS = 1 NUM\_VAL = "1" VALUE

END\_OBJECT = PARAMETERVALUE

END\_GROUP = INFORMATIONCONTENT

END\_OBJECT = ADDITIONALATTRIBUTESCONTAINER

END\_GROUP = ADDITIONALATTRIBUTES

GROUP = PLATFORMINSTRUMENTSENSOR

OBJECT = PLATFORMSHORTNAME

= 1 NUM\_VAL VALUE = "AM-1"

END OBJECT = PLATFORMSHORTNAME

OBJECT = INSTRUMENTSHORTNAME

NUM\_VAL = 1

= "ASTER" VALUE

= INSTRUMENTSHORTNAME END\_OBJECT

END GROUP = PLATFORMINSTRUMENTSENSOR

= POINTINGANGLES GROUP

OBJECT = POINTINGANGLESCONTAINER

CLASS = "1"

OBJECT = SENSORNAME

= "1" CLASS = 1 NUM\_VAL

= "VNIR" VALUE

= SENSORNAME END\_OBJECT

OBJECT = POINTINGANGLE CLASS = "1" NUM\_VAL = 1

VALUE = -20.654000END\_OBJECT = POINTINGANGLE

OBJECT = SETTINGTIMEOFPOINTING

= "1" CLASS NUM\_VAL = 1

VALUE = "2002-05-03T15:52:57Z" END\_OBJECT = SETTINGTIMEOFPOINTING

END OBJECT = POINTINGANGLESCONTAINER

END\_GROUP = POINTINGANGLES

GROUP = PRODUCTSPECIFICMETADATA

OBJECT NUM\_VAL = MAPORIENTATIONANGLE

= 1

= 9.818777 VALUE

END\_OBJECT = MAPORIENTATIONANGLE

OBJECT = SOLAR\_AZIMUTH\_ANGLE

= 1 NUM\_VAL

VALUE = 140.556708

= SOLAR\_AZIMUTH\_ANGLE END\_OBJECT

OBJECT = SOLAR ELEVATION ANGLE

NUM\_VAL = 1

= 61.909232VALUE

END\_OBJECT = SOLAR\_ELEVATION\_ANGLE

END GROUP = PRODUCTSPECIFICMETADATA

GROUP = GRID INFO

GROUP = PROJECTION\_INFO

OBJECT = PROJECTION

NUM\_VAL = 1

= "UNIVERSAL TRANSVERSE MERCATOR" VALUE

END\_OBJECT = PROJECTION

OBJECT = PROJECTIONPARAMETERS

NUM\_VAL = 13 VALUE = (0.000000, 0.000000, 0.000000,

0.000000, 0.000000, 0.000000, 0.000000, 0.000000,

0.000000, 0.000000, 0.000000, 0.000000)

END\_OBJECT = PROJECTIONPARAMETERS

OBJECT = DATUM

 $NUM_VAL = 1$ 

VALUE = "WGS 1984"

END\_OBJECT = DATUM

OBJECT = UTMZONE

NUM\_VAL = 1 VALUE = 18

END\_OBJECT = UTMZONE

END\_GROUP = PROJECTION\_INFO

GROUP = GRIDSTRUCTUREINFO

OBJECT = GRIDRESAMPLINGMETHOD

NUM VAL = 1

VALUE = "Nearest neighbor resampling"

END\_OBJECT = GRIDRESAMPLINGMETHOD

OBJECT = DATACOLUMNS

NUM\_VAL = 1 VALUE = 5622

END OBJECT = DATACOLUMNS

OBJECT = DATAROWS

NUM\_VAL = 1 VALUE = 4987

END OBJECT = DATAROWS

OBJECT = UPPERLEFTCORNER

 $NUM_VAL = 2$ 

VALUE = (284937.415469, 4334316.023925)

END\_OBJECT = UPPERLEFTCORNER

OBJECT = LOWERRIGHTCORNER

NUM VAL = 2

VALUE = (369286.756930, 4259500.068986)

END\_OBJECT = LOWERRIGHTCORNER

OBJECT = CORNERCOORDINATEUNITS

 $NUM_VAL = 1$ 

VALUE = "Meters" END\_OBJECT = CORNERCOORDINATEUNITS

GROUP = RESOLUTION

OBJECT = XPIXELSIZE
NUM\_VAL = 1
VALUE = 15.003440
END\_OBJECT = XPIXELSIZE

= YPIXELSIZE OBJECT

NUM\_VAL = 1

VALUE = 15.002197 END\_OBJECT = YPIXELSIZE

OBJECT = XYPIXELSIZEUNIT

END\_GROUP = RESOLUTION

= GRIDSTRUCTUREINFO END\_GROUP

END\_GROUP = GRID\_INFO

END\_GROUP = INVENTORYMETADATA

END

# **Appendix D. Data Pool HEG Error Codes and Responses**

The table below maps each HEG Server error code to the corresponding error string, and provides recommended operator and end user responses to each error. When an error is encountered in a Data Pool HEG order, the operations staff may investigate the cause of the error using:

- 1) the HEG Server debug log (/usr/ecs/<MODE>/CUSTOM/logs/HegServer.debug.log). The level of debug messages in this log is determined by the value of the log.debug.level parameter in the HEG server configuration file (a). The log.debug.level is set to INFORMATION during normal operations, but may be set to XVERBOSE or VERBOSE to obtain additional debugging information;
- 2) the xml file containing the HEG request specifications. This file is contained in the HEG Server debug log if the log.debug.level is set to XVERBOSE. The request xml may also be viewed on the OMS GUI; and
- 3) the temporary files created by the HEG server and the HEG converters while processing the request. These temporary files are created in the HEG Server working directory (b) during request processing. If the HEG Server debug flag is on (HegServer.application.debugFlag = true in the HEG Server cfg file (a)), the temporary files are saved in a temporary file directory (d) when the request completes. Temporary files include the request parameter file (.prm) and the HEG converter log files.

The items below are referred to by letter through the appendix:

- a) HEG Server cfg file /usr/ecs/<MODE>/CUSTOM/cfg/EcHgServerConfig.properties
- b) Default Location of the HEG Server working directory /datapool/<MODE>/user/<FS#>/HEGWorking
- c) Destination Directory for HEG output files /datapool/<MODE>/user/<FS#>/.orderdata/OUTPUTS<random string>/HEGOUT.001<random string>/HEG/<request id>.<granule id>
- d) Default Location of Temp File Directory /datapool/<MODE>/user/<FS#>/HEGTemp/datapool/<MODE>/user/<FS#>/.orderdata/OUTPUTS<random string>/HEGOUT.001</ra>random string>/HEG/<request id>.<granule id>/tempfiles
- e) Location of the HEG Converters /usr/ecs/<MODE>/CUSTOM/bin/HEG
- f) Location of the HEG Server binaries /usr/ecs/<MODE>/CUSTOM/lib/HEG
- g) MTDDATADIR=/usr/ecs/<MODE>/CUSTOM/data/HEG

## MRTDATADIR=/usr/ecs/<MODE>/CUSTOM/data/HEG PGSHOME=/usr/ecs/<MODE>/CUSTOM/data/HEG/TOOLKIT\_MTD

| Error<br>Code | Error String                   | Operator Responses                                                                                                    | User Responses |
|---------------|--------------------------------|----------------------------------------------------------------------------------------------------|----------------|
| -3            | ClientDown                     | Make sure the client is up.                                                                                                    | None           |
| -2            | Rejected                       | Make sure that the  MAX_NUM_OF_CONCURRENT_HEG_PROCESS value in the OMS Database OmConfigParameter table is configured to be less than the configured value of HegServer.application.maxClientRequests in HEG server configuration file(a). If so and the error still occurs, submit a trouble ticket. | None           |
| -1            | Cancelled                      | None                                                                                                    | None           |
| 0             | HegConversionSuccessful        | None                                                                                                    | None           |
| 200           | InputXmlValidationErr          | Submit a Trouble Ticket                                                                                                    | None           |
| 201           | ErrCreateWorkingDirectory      | Check that cmshared has write permission ("drwxrwxr-x") to the working directory(b). If the write permission is correct, then submit a trouble ticket.                                                                                                    | None           |
| 202           | InvalidInputInBandContainerErr | Submit a Trouble Ticket                                                                                                    | None           |
| 203           | CreateSummaryFileErr           | Submit a Trouble Ticket                                                                                                    | None           |
| 204           | MoveOutputErr                  | Check that there is enough space to move the TIF/HDF/MET files from the working directory(b) to the destination directory(c). Make sure that cmshared has write permission to the destination directory(c) ("drwxrwxr-x"). If so and the error still occurs, submit a trouble ticket.                 | None           |
| 205           | CreateTempFilesDirErr          | Check that cmshared has write permission ("drwxrwxr-x") to the temp files directory(d). If so and the error still occurs, submit a trouble ticket.                                                                                                    | None           |

| Error<br>Code | Error String                | Operator Responses                                                                                                    | User Responses |
|---------------|-----------------------------|----------------------------------------------------------------------------------------------------|----------------|
| 206           | RunConverterExceptionErr    | Check that the HEG converters and jar file (bandtool, swtif, gdtif, resample, hegtool, and HEG.jar) exist in the correct location(e). If so and the error still occurs, submit a trouble ticket.                                                                                                    | None           |
| 207           | OutputDirIsNotADirErr       | Check that the output directory(c) is a directory. If so and the error still occurs, submit a trouble ticket.                                                                                                    | None           |
| 208           | OutputDirUnwritableErr      | Check that cmshared has write permission ("drwxrwxr-x") to the output directory(c). If so and the error still occurs, submit a trouble ticket.                                                                                                    | None           |
| 209           | OutputDirCreateErr          | Check that cmshared has permission ("drwxrwxr-x") to create the output directory(c). If so and the error still occurs, submit a trouble ticket.                                                                                                    | None           |
| 210           | WorkingDirlsNotADirErr      | Check that the working directory(b) is a directory.  If so and the error still occurs, submit a trouble ticket.                                                                                                    | None           |
| 211           | WorkingDirUnwritableErr     | Check that cmshared has write permission ("drwxrwxr-x") in the working directory(b). If so and the error still occurs, submit a trouble ticket.                                                                                                    | None           |
| 212           | ConversionLogCreateErr      | Check that cmshared has permission ("drwxrwxr-x") to create/write the EcHgHEGConversion.log file in the working directory(b). If so and the error still occurs, submit a trouble ticket.                                                                                                    | None           |
| 213           | InputHDFEOSFileNotExistErr  | Check that the hdfeos file exists in the datapool. If so and the error still occurs, submit a trouble ticket.                                                                                                    | None           |
| 214           | ErrDeleteExistingWorkingDir | Check that cmshared has permission ("drwxrwxr-x") to delete the working directory(b). The debug flag in the HEG Server cfg file(a) needs to be set to false for the server to remove the working directory. If the debug flag isn't set to false than this error won't occur because the working directory will be preserved. If the debug flag is set to false, and cmshared has delete permission, and an error still occurs, submit a trouble ticket. | None           |

| Error<br>Code | Error String               | Operator Responses                                                                                                    | User Responses |
|---------------|----------------------------|----------------------------------------------------------------------------------------------------|----------------|
| 500           | CantRunHegtool             | Check that the hegtool executable exists in the correct location(e). Check the /usr/ecs/ <mode>/CUSTOM/utilities/EcHgServerStart script to make sure that the environment variables MTDDATADIR, MRTDATADIR, PGSHOME are set correctly(h). If so and the error still occurs, submit a trouble ticket.</mode> | None           |
| 501           | ErrReadingProperties       | Check that the HEG Server properties file exists in the correct location(a). If so and the error still occurs, submit a trouble ticket.                                                                                                    | None           |
| 502           | ErrReadingHdfeos           | Check that the hdfeos file exists in the datapool. If so and the error still occurs, submit a trouble ticket.                                                                                                    | None           |
| 503           | InputFileNotHdfeos         | Check that the input file is an hdfeos file. If so and the error still occurs, submit a trouble ticket.                                                                                                    | None           |
| 504           | ErrLoadingDataInArray      | Submit a Trouble Ticket                                                                                                    | None           |
| 505           | ErrWritingParameterFile    | Submit a Trouble Ticket                                                                                                    | None           |
| 506           | ConverterExecuteErr        | Check that the HEG converters and HEG jar file (bandtool, hegtool, swtif, gdtif, resample, HEG.jar) exist in the correct location(e). If so and the error still occurs, submit a trouble ticket.                                                                                                    | None           |
| 508           | NoParameterFile            | Submit a Trouble Ticket                                                                                                    | None           |
| 509           | ErrCopyCompressedFile      | Check that the compressed file exists in the datapool and that cmshared has write permission ("drwxrwxr-x") to the destination directory(c). If so and the error still occurs, submit a trouble ticket.                                                                                                    | None           |
| 510           | ErrDecompressingFile       | Check that the correct decompression utility is specified in the HEG Server cfg file (a) and that it exists in the operating system. Check that the compressed file exists in the datapool. If so and the error still occurs, submit a trouble ticket.                                                      | None           |
| 511           | DecompressCommandFormatErr | Submit a Trouble Ticket                                                                                                    | None           |

| Error |                                |                                                                                                    |                                                                                                    |
|-------|--------------------------------|----------------------------------------------------------------------------------------------------|----------------------------------------------------------------------------------------------------|
| Code  | Error String                   | Operator Responses                                                                                                    | User Responses                                                                                                    |
| 512   | SubsetAreaNotInMISRFile        | Check that the geographic extent of the spatial subset area entered by the user intersects the granule. If so, and an error still occurs, submit a trouble ticket.                                               | Check that the geographic extent of the spatial subset area intersects the granule. If not, enter a subset area that does so. |
| 600   |                                | NO ERROR - SUCCESSFUL                                                                                                    |                                                                                                    |
| 601   | GeneralProcessingErr           | Submit a Trouble Ticket                                                                                                    | None                                                                                                    |
| 602   | AssertErr                      | Submit a Trouble Ticket                                                                                                    | None                                                                                                    |
| 603   | EnvironmentVariableNotFound    | Check that the environment variables are set correctly in the EcHgServerStart script which is located at /usr/ecs/ <mode>/CUSTOM/utilities(h). If so and the error still occurs, submit a trouble ticket.</mode> | None                                                                                                    |
| 604   | MemoryAllocationErr            | Submit a Trouble Ticket                                                                                                    | None                                                                                                    |
| 605   | ErrWaitingForThreadTermination | Submit a Trouble Ticket                                                                                                    | None                                                                                                    |
| 606   | SemaphoreErr                   | Submit a Trouble Ticket                                                                                                    | None                                                                                                    |
| 607   | MutexErr                       | Submit a Trouble Ticket                                                                                                    | None                                                                                                    |
| 608   | ErrSpaceInName                 | Submit a Trouble Ticket                                                                                                    | None                                                                                                    |
| 609   | ErrCommandLineUsage            | Submit a Trouble Ticket                                                                                                    | None                                                                                                    |
| 610   | ErrOpenInputParameterFile      | Check the working directory(b) to see if the parameter file (.prm) exists. If so and the error still occurs, submit a trouble ticket.                                                                            | None                                                                                                    |
| 611   | ErrReadInputParameterFile      | Check the working directory(b) to see if the input parameter file (.prm) is a valid file. If so and the error still occurs, submit a trouble ticket.                                                             | None                                                                                                    |
| 612   | ErrOpenOutputParameterFile     | Submit a Trouble Ticket                                                                                                    | None                                                                                                    |
| 613   | ErrWriteOutputParameterFile    | Submit a Trouble Ticket                                                                                                    | None                                                                                                    |

| Error<br>Code | Error String                       | Operator Responses                                                                                                    | User Responses |
|---------------|------------------------------------|----------------------------------------------------------------------------------------------------|----------------|
| 614           | ErrOpenInputImageFile              | Check that the input image file (hdfeos file) exists in the datapool. If so and the error still occurs, submit a trouble ticket.                                                                                                    | None           |
| 615           | ErrReadInputImageFile              | Check that the input image file (hdfeos file) read in is valid. If so and the error still occurs, submit a trouble ticket.                                                                                                    | None           |
| 616           | ErrOpenOutputImageFile             | Submit a Trouble Ticket                                                                                                    | None           |
| 617           | ErrWriteOutputImageFile            | Check that cmshared has write permission ("drwxrwxr-x") and enough space to write the output image file to the working directory(b). If so and the error still occurs, submit a trouble ticket.                                                          | None           |
| 618           | ErrOpenInputHeaderFile             | Check that the HegHdr.hdr file exists in the working directory(b). If so and the error still occurs, submit a trouble ticket.                                                                                                    | None           |
| 619           | ErrReadInputHeaderFile             | Check that the HegHdr.hdr file is a valid file. The header file should be located in the working directory(b). If so and the error still occurs, submit a trouble ticket.                                                                                | None           |
| 620           | ErrOpenOutputHeaderFile            | Submit a Trouble Ticket                                                                                                    | None           |
| 621           | ErrWriteOutputHeaderFile           | Submit a Trouble Ticket                                                                                                    | None           |
| 622           | NoCommandLineArgument              | Submit a Trouble Ticket                                                                                                    | None           |
| 623           | MissingOrBadParameterFile          | Submit a Trouble Ticket                                                                                                    | None           |
| 624           | UnknownCommandLineArgument         | Submit a Trouble Ticket                                                                                                    | None           |
| 625           | BadOrMissingInputFileNameExtension | Check the parameter file (.prm) which is located in the working directory(b) and make sure that the INPUT_FILENAME field exists and the value contains a hdfeos file with the .hdf extension. If so and the error still occurs, submit a trouble ticket. | None           |

| Error<br>Code | Error String                        | Operator Responses                                                                                                    | User Responses                                                       |
|---------------|-------------------------------------|----------------------------------------------------------------------------------------------------|----------------------------------------------------------------------|
| 626           | BadOrMissingOutputFileNameExtension | Check the parameter file (.prm) which is located in the working directory(b) and make sure that the OUTPUT_FILENAME exists and the value contains a filename with either a .hdf or .tif extension. If so and the error still occurs, submit a trouble ticket.                                 | None                                                                 |
| 627           | BadOrMissingResampleType            | Check the parameter file (.prm) which is located in the working directory(b) and make sure that the RESAMPLING_TYPE field exists and the value is either NN, BI, or CC. If so and the error still occurs, submit a trouble ticket.                                                            | None                                                                 |
| 628           | BadOrMissingProjectionType          | Check the parameter file (.prm) which is located in the working directory(b) and make sure that the OUTPUT_PROJECTION_TYPE field exists and the value is one that works for that particular hdfeos (granule) file. If so and the error still occurs, submit a trouble ticket.                 | None                                                                 |
| 629           | BadOrMissingInputFileNameField      | Check the parameter file (.prm) which is located in the working directory(b) and make sure that the INPUT_FILENAME field exists and the value is specifying a hdfeos file from the datapool. If so and the error still occurs, submit a trouble ticket.                                       | None                                                                 |
| 630           | BadOrMissingSpectralSubsetField     | Submit a Trouble Ticket                                                                                                    | None                                                                 |
| 631           | BadOrMissingSpatialSubsetField      | Check the parameter file (.prm) which is located in the working directory(b) and make sure that the SPATIAL_SUBSET_UL_CORNER and SPATIAL_SUBSET_LR_CORNER fields exists. Also, check that the spatial subsetting values are valid. If so and the error still occurs, submit a trouble ticket. | Users should submit spatial subset within the bounds of the granule. |
| 632           | BadOrMissingOutputFileNameField     | Check the parameter file (.prm) which is located in the working directory(b) and make sure that the OUTPUT_FILENAME field exists and the value contains the correct file extension. If so and the error still occurs, submit a trouble ticket.                                                | None                                                                 |

| Error<br>Code | Error String                                | Operator Responses                                                                                                    | User Responses |
|---------------|---------------------------------------------|----------------------------------------------------------------------------------------------------|----------------|
| 633           | BadOrMissingResampleTypeField               | Check the parameter file (.prm) which is located in the working directory(b) and make sure that the RESAMPLING_TYPE field exists and the value is either NN, BI, or CC. If so and the error still occurs, submit a trouble ticket.                                                                                                    | None           |
| 634           | BadOrMissingOutputProjectionField           | Check the parameter file (.prm) which is located in the working directory(b) and make sure that the OUTPUT_PROJECTION_TYPE field exists and the value is one that works for that particular hdfeos (granule) file. If so and the error still occurs, submit a trouble ticket.                                                                                                    | None           |
| 635           | BadOrMissingOutputProjectionParametersField | Check the parameter file (.prm) which is located in the working directory(b) and make sure that the OUTPUT_PROJECTION_PARAMETERS field exists and the values entered are valid. If so and the error still occurs, submit a trouble ticket.                                                                                                    | None           |
| 636           | BadOrMissingDataTypeField                   | Submit a Trouble Ticket.                                                                                                    | None           |
|               |                                             | Check the parameter file (.prm) which is located in the working directory(b) and make sure that the INPUT_FILENAME, OBJECT_NAME, FIELD_NAME, BAND_NUMBER, OUTPUT_PIXEL_SIZE_X, OUTPUT_PIXEL_SIZE_Y, SPATIAL_SUBSET_UL_CORNER, SPATIAL_SUBSET_LR_CORNER, RESAMPLING_TYPE, OUTPUT_PROJECTION_TYPE, OUTPUT_PROJECTION_PARAMETERS, OUTPUT_FILENAME, and OUTPUT_TYPE fields exist. Each set of these fields should be enclosed in a BEGIN and END block. The first line of the parameter file (.prm) should have a field called NUM_RUNS with the value equal to the number of BEGIN and END blocks in the parameter file (.prm). If so and the error still occurs, submit a trouble |                |
| 637           | BadOrMissingProjectionParametersField       | ticket.                                                                                                    | None           |

| Error<br>Code | Error String                          | Operator Responses                                                                                                    | User Responses                                                                                                    |
|---------------|---------------------------------------|----------------------------------------------------------------------------------------------------|----------------------------------------------------------------------------------------------------|
| 638           | BadOrMissingProjectionParametersValue | Check the parameter file (.prm) which is located in the working directory(b) and make sure that the INPUT_FILENAME, OBJECT_NAME, FIELD_NAME, BAND_NUMBER, OUTPUT_PIXEL_SIZE_X, OUTPUT_PIXEL_SIZE_Y, SPATIAL_SUBSET_UL_CORNER, SPATIAL_SUBSET_LR_CORNER, RESAMPLING_TYPE, OUTPUT_PROJECTION_TYPE, OUTPUT_PROJECTION_PARAMETERS, OUTPUT_FILENAME, and OUTPUT_TYPE values are valid. If so and the error still occurs, submit a trouble ticket. | None                                                                                                    |
| 639           | BadOrMissingSpatialExtentsCorner      | Check the parameter file (.prm) which is located in the working directory(b) and make sure that the SPATIAL_SUBSET_UL_CORNER and SPATIAL_SUBSET_LR_CORNER fields exist and check that the spatial subsetting values are valid. If so and the error still occurs, submit a trouble ticket.                                                                                                    | Check that the geographic extent of the spatial subset area is specified correctly. If not, enter new coordinates for the subset area. |
| 640           | BadOrMissingNBANDSField               | Check the parameter file (.prm) which is located in the working directory(b) and make sure that the BAND_NUMBER field exists. If so and the error still occurs, submit a trouble ticket.                                                                                                    | None                                                                                                    |
| 641           | BadOrMissingNBANDSValue               | Check the parameter file (.prm) which is located in the working directory(b) and make sure that the BAND_NUMBER value is valid. If so and the error still occurs, submit a trouble ticket.                                                                                                    | None                                                                                                    |
| 642           | BadOrMissingBANDNAMESField            | Check the parameter file (.prm) which is located in the working directory(b) and make sure that the BANDNAMES field exists. If so and the error still occurs, submit a trouble ticket.                                                                                                    | None                                                                                                    |

| Error |                                  |                                                                                                    |                                                                                                    |
|-------|----------------------------------|----------------------------------------------------------------------------------------------------|----------------------------------------------------------------------------------------------------|
| Code  | Error String                     | Operator Responses                                                                                                    | User Responses                                                                                                    |
| 643   | BadOrMissingBANDNAMESValue       | Check the parameter file (.prm) which is located in the working directory(b) and make sure that the BANDNAMES value is valid. If so and the error still occurs, submit a trouble ticket.                                                                                                    | None                                                                                                    |
| 644   | BadOrMissingDATATYPEField        | Submit a Trouble Ticket                                                                                                    | None                                                                                                    |
| 645   | BadOrMissingDATATYPEValue        | Submit a Trouble Ticket                                                                                                    | None                                                                                                    |
| 646   | BadOrMissingNLINESField          | Submit a Trouble Ticket                                                                                                    | None                                                                                                    |
| 647   | BadOrMissingNLINESValue          | Submit a Trouble Ticket                                                                                                    | None                                                                                                    |
| 648   | BadOrMissingNSAMPLESField        | Submit a Trouble Ticket                                                                                                    | None                                                                                                    |
| 649   | BadOrMissingNSAMPLESValue        | Submit a Trouble Ticket                                                                                                    | None                                                                                                    |
| 650   | BadOrMissingPIXEL_SIZEField      | Check the parameter file (.prm) which is located in the working directory(b) and make sure that the OUTPUT_PIXEL_SIZE_X and OUTPUT_PIXEL_SIZE_Y fields exist. If so and the error still occurs, submit a trouble ticket.                                                                                                    | None                                                                                                    |
| 651   | BadOrMissingPIXEL_SIZEValue      | Check the parameter file (.prm) which is located in the working directory(b) and make sure that the OUTPUT_PIXEL_SIZE_X and OUTPUT_PIXEL_SIZE_Y values are valid. Also, check to make sure that the correct units are specified for these fields (either meters or degree decimal). If Geographic projection is selected, users should enter the pixel sizes in degree decimal (DD) units. For all other projections, users should enter the pixel size in meters. If so and the error still occurs, submit a trouble ticket. | Check the pixel sizes to make sure they are valid values and that the correct units are used (decimal degrees for the Geographic projection, meters otherwise). |
| 652   | BadOrMissingMINVALUEField        | Submit a Trouble Ticket                                                                                                    | None                                                                                                    |
| 653   | BadOrMissingMINVALUEValue        | Submit a Trouble Ticket                                                                                                    | None                                                                                                    |
| 654   | BadOrMissingMAXVALUEField        | Submit a Trouble Ticket                                                                                                    | None                                                                                                    |
| 655   | BadOrMissingMAXVALUEValue        | Submit a Trouble Ticket                                                                                                    | None                                                                                                    |
| 656   | BadOrMissingBACKGROUND_FILLField | Submit a Trouble Ticket                                                                                                    | None                                                                                                    |

| Error<br>Code | Error String                          | Operator Responses                                                                                                    | User Responses                                                                                                    |
|---------------|---------------------------------------|----------------------------------------------------------------------------------------------------|----------------------------------------------------------------------------------------------------|
| 657           | BadOrMissingBACKGROUND_FILLValue      | Submit a Trouble Ticket                                                                                                    | None                                                                                                    |
| 658           | TotalBandsFoundInconsistantWithNBANDS | Submit a Trouble Ticket                                                                                                    | None                                                                                                    |
| 659           | NoBandsSelectedForOutput              | Submit a Trouble Ticket                                                                                                    | None                                                                                                    |
| 660           | BadOrMissingUTMZoneField              | Check the parameter file (.prm) which is located in the working directory(b) and make sure that the UTM_ZONE field exists. If so and the error still occurs, submit a trouble ticket.                                                                                                    | None                                                                                                    |
| 661           | BadOrMissingUTMZoneValue              | Check the parameter file (.prm) which is located in the working directory(b) and make sure that the UTM_ZONE value is valid. If so and the error still occurs, submit a trouble ticket.                                                                                                    | User should enter a valid UTM zone value or nothing for the default value.                                                                                      |
| 662           | BadOrMissingELLIPSOID_CODEField       | Check the parameter file (.prm) which is located in the working directory(b) and make sure that the ELLIPSOID_CODE field exists. If so and the error still occurs, submit a trouble ticket.                                                                                                    | None                                                                                                    |
| 663           | BadOrMissingELLIPSOID_CODEValue       | Check the parameter file (.prm) which is located in the working directory(b) and make sure that the ELLIPSOID_CODE value is valid. If so and the error still occurs, submit a trouble ticket.                                                                                                    | User should enter a valid ELLIPSOID CODE or nothing for the default value.                                                                                      |
| 664           | MissingBoundingRectangularCoordinates | Submit a Trouble Ticket                                                                                                    | None                                                                                                    |
| 665           | ErrPixelSizeLessThanMinimum           | Check the parameter file (.prm) which is located in the working directory(b) and make sure that the pixel sizes are not less than the minimum value. Also, check to make sure that the correct units are specified for these fields (either meters or degree decimal). If Geographic projection is selected, users should enter the pixel sizes in degree decimal (DD) units. For all other projections, users should enter the pixel size in meters. If so and the error still occurs, submit a trouble ticket. | Check the pixel sizes to make sure they are valid values and that the correct units are used (decimal degrees for the Geographic projection, meters otherwise). |

| Error |                                               |                                                                                                    |                                                                                                    |
|-------|-----------------------------------------------|----------------------------------------------------------------------------------------------------|----------------------------------------------------------------------------------------------------|
| Code  | Error String                                  | Operator Responses                                                                                                    | User Responses                                                                                                    |
| 666   | ErrPixelSizeGreaterThanMaximum                | Check the parameter file (.prm) which is located in the working directory(b) and make sure that the pixel sizes are not greater than the maximum value. Also, check to make sure that the correct units are specified for these fields (either meters or degree decimal). If Geographic projection is selected, users should enter the pixel sizes in degree decimal (DD) units. For all other projections, users should enter the pixel size in meters. If so and the error still occurs, submit a trouble ticket. | Check the pixel sizes to make sure they are valid values and that the correct units are used (decimal degrees for the Geographic projection, meters otherwise). |
| 667   | ErrCommandLineUsage                           | Submit a Trouble Ticket                                                                                                    | None                                                                                                    |
| 668   | ErrOpenLogFile                                | Submit a Trouble Ticket                                                                                                    | None                                                                                                    |
| 669   | ErrOpenGeoTemp                                | Submit a Trouble Ticket                                                                                                    | None                                                                                                    |
| 670   | ProjectionProcessingErr                       | Submit a Trouble Ticket                                                                                                    | None                                                                                                    |
| 671   | OpenDatumFileErr                              | Submit a Trouble Ticket                                                                                                    | None                                                                                                    |
| 672   | OpenSpheroidFileErr                           | Submit a Trouble Ticket                                                                                                    | None                                                                                                    |
| 673   | ProjectionMathErr                             | Submit a Trouble Ticket                                                                                                    | None                                                                                                    |
| 674   | PointLiesInBreakErr                           | Submit a Trouble Ticket                                                                                                    | None                                                                                                    |
| 675   | OutputFileNameNotSpecifiedErr                 | Check the parameter file (.prm) which is located in the working directory(b) and make sure the OUTPUT_FILENAME value is specified. If so and the error still occurs, submit a trouble ticket.                                                                                                    | None                                                                                                    |
| 676   | ProjectionTransformationFailed                | Submit a Trouble Ticket                                                                                                    | None                                                                                                    |
| 677   | FailedToConvergeAfterManyIterations           | Submit a Trouble Ticket                                                                                                    | None                                                                                                    |
| 678   | TooManyIterationsForInverseRobinson           | Submit a Trouble Ticket                                                                                                    | None                                                                                                    |
| 679   | TooManyIterationsInInverse                    | Submit a Trouble Ticket                                                                                                    | None                                                                                                    |
| 680   | InputDataErr                                  | Submit a Trouble Ticket                                                                                                    | None                                                                                                    |
| 681   | IllegalDMSField                               | Submit a Trouble Ticket                                                                                                    | None                                                                                                    |
| 682   | In consistent Unit And System Codes For Input | Submit a Trouble Ticket                                                                                                    | None                                                                                                    |
| 683   | IllegalInputSystemCode                        | Submit a Trouble Ticket                                                                                                    | None                                                                                                    |

| Error<br>Code | Frence String                                         | Operator Despenses                                                                                                    | Hear Despenses      |
|---------------|-------------------------------------------------------|----------------------------------------------------------------------------------------------------|---------------------|
| 684           | Error String IllegalInputUnitCode                     | Operator Responses Submit a Trouble Ticket                                                                                                    | User Responses None |
| 685           | IllegalInputZoneCode                                  | Submit a Trouble Ticket                                                                                                    | None                |
| 686           | PointProjectsIntoInfinity                             | Submit a Trouble Ticket                                                                                                    | None                |
| 687           | LatitudeFailedToConvergeAfterManyIterations           | Submit a Trouble Ticket                                                                                                    | None                |
| 688           | InconsistentUnitAndSystemCodesForOutput               | Submit a Trouble Ticket                                                                                                    | None                |
| 689           | IllegalOutputSystemCode                               | Submit a Trouble Ticket                                                                                                    | None                |
| 690           | IllegalOutputUnitCode                                 | Submit a Trouble Ticket                                                                                                    | None                |
| 691           | IllegalOutputZoneCode                                 | Submit a Trouble Ticket                                                                                                    | None                |
| 692           | TransformationCantBeComputedAtThePoles                | Submit a Trouble Ticket                                                                                                    | None                |
| 693           | PointCantBeProjected                                  | Submit a Trouble Ticket                                                                                                    | None                |
| 694           | PointProjectsIntoACircleOfUnacceptableRadius          | Submit a Trouble Ticket                                                                                                    | None                |
| 695           | FiftyIterationsPerformedWithoutConversion             | Submit a Trouble Ticket                                                                                                    | None                |
| 696           | SpheroidCodeResetToDefault                            | Submit a Trouble Ticket                                                                                                    | None                |
| 697           | EqualLatitudesForStdParallelsOnOppositeSidesOfEquator | Submit a Trouble Ticket                                                                                                    | None                |
| 698           | IllegalZoneNumber                                     | Submit a Trouble Ticket                                                                                                    | None                |
| 699           | ErrOpenStatePlaneParameterFile                        | Submit a Trouble Ticket                                                                                                    | None                |
| 700           | IllegalSourceOrTargetUnitCode                         | Submit a Trouble Ticket                                                                                                    | None                |
| 701           | MissingProjectionParameters                           | Submit a Trouble Ticket                                                                                                    | None                |
| 702           | InvalidCornerCoordinatesForInputImage                 | Submit a Trouble Ticket                                                                                                    | None                |
| 703           | OutputWindowFallsOutsideMappingGrid                   | Submit a Trouble Ticket                                                                                                    | None                |
| 704           | NUM_RUNSFieldIncorrect                                | Submit a Trouble Ticket                                                                                                    | None                |
| 705           | ErrorWithBEGIN_ENDFields                              | Submit a Trouble Ticket                                                                                                    | None                |
| 706           | BadOrMissingOBJECT_NAMEField                          | Check the parameter file (.prm) which is located in the working directory(b) and make sure that the OBJECT_NAME field exists and contains a valid value. If so and the error still occurs, submit a trouble ticket. | None                |

| Error |                                                       |                                                                                                    |                                                                                                    |
|-------|-------------------------------------------------------|----------------------------------------------------------------------------------------------------|----------------------------------------------------------------------------------------------------|
| Code  | Error String                                          | Operator Responses                                                                                                    | User Responses                                                                                                    |
| 707   | BadOrMissingFIELD_NAMEField                           | Check the parameter file (.prm) which is located in the working directory(b) and make sure that the FIELD_NAME field exists and contains a valid value. If so and the error still occurs, submit a trouble ticket. | None                                                                                                    |
| 708   | BadOrMissingOUTPUT_TYPEField                          | Check the parameter file (.prm) which is located in the working directory(b) and make sure that the OUTPUT_TYPE field exists. If so and the error still occurs, submit a trouble ticket.                           | None                                                                                                    |
| 709   | BadOrMissingOUTPUT_TYPEValue                          | Check the parameter file (.prm) which is located in the working directory(b) and make sure that the OUTPUT_TYPE value is valid. If so and the error still occurs, submit a trouble ticket.                         | None                                                                                                    |
| 710   | BadOrMissingBAND_NUMValue                             | Check the parameter file (.prm) which is located in<br>the working directory(b) and make sure that the<br>BAND_NUMBER value exists and is valid. If so and<br>error still occurs submit a trouble ticket.          | None                                                                                                    |
| 711   | SubsetAreaNotInFile                                   | Check that the geographic extent of the spatial subset area entered by the user intersects the granule. If so, and an error still occurs, submit a trouble ticket.                                                 | Check that the geographic extent of the spatial subset area intersects the granule. If not, enter a subset area that does so. |
| 712   | BadOrMissingSTPZoneField                              | Check the parameter file (.prm) which is located in the working directory(b) and make sure that the STP_ZONE field exists. If so and the error still occurs, submit a trouble ticket.                              | None                                                                                                    |
| 713   | BadOrMissingSTPZoneValue                              | Check the parameter file (.prm) which is located in<br>the working directory(b) and make sure that the<br>STP_ZONE the value is valid. If so and the error<br>still occurs, submit a trouble ticket.               | Input a valid STP Zone value.                                                                                                 |
| 714   | UnableToOpenSTPZoneFile                               | Submit a Trouble Ticket                                                                                                    | None                                                                                                    |
| 715   | Granule Outside USC ant Find Default State Plane Zone | Submit a Trouble Ticket                                                                                                    | None                                                                                                    |

| Error<br>Code | Error String                   | Operator Responses                                                                                                    | User Responses |
|---------------|--------------------------------|----------------------------------------------------------------------------------------------------|----------------|
| 716           | ErrorGettingAlaskanSTPZone     | Submit a Trouble Ticket                                                                                                    | None           |
| 720           | ErrorOpenInputHDFFile          | Check to see if the input hdf file (granule) exists in the datapool, make sure that cmshared has read permission on the input hdf file, and check the HEG Server debug log file to see if the hegtool is called correctly. The hegtool call should look like this: /usr/ecs/ <mode>/CUSTOM/utilities/EcHgHEGStart <mode> hegtool -h <location datapool="" file="" hdf="" in="" of="" the="">. If so and the error still occurs, submit a trouble ticket.</location></mode></mode> | None           |
| 721           | ErrorReadingInputHDFFile       | Check to see if the input hdf file being read is in hdfeos format, make sure that cmshared has read permission on the input hdf file, and check the HEG Server debug log file to see if the hegtool is called correctly. The hegtool call should look like this: /usr/ecs/ <mode>/CUSTOM/utilities/EcHgHEGStart <mode> hegtool -h <location datapool="" file="" hdf="" in="" of="" the="">. If so and the error still occurs, submit a trouble ticket.</location></mode></mode>   | None           |
| 722           | Linchia Ta On ani la adanti la | Check to see if the HegHdr.hdr file is created in the working directory(b). If so and an error sill occurs                                                                                                    | None           |
| 722           | UnableToOpenHeaderFile         | submit a trouble ticket.                                                                                                    | None           |
| 723           | UnableToFindShortName          | Submit a Trouble Ticket                                                                                                    | None           |
| 724           | UnableToOpenGEOFile            | Submit a Trouble Ticket                                                                                                    | None           |